# **ТЕРМОДАТ-25Е6**

# РУКОВОДСТВО ПОЛЬЗОВАТЕЛЯ

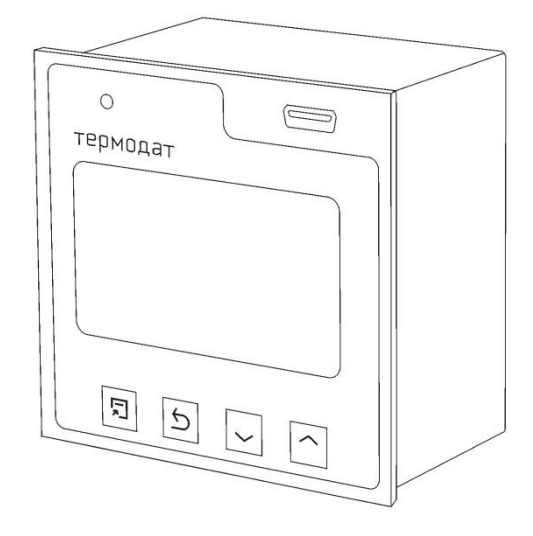

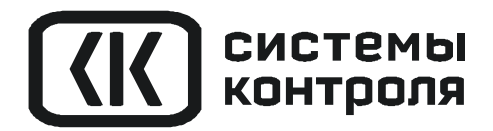

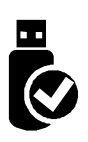

# **СОДЕРЖАНИЕ**

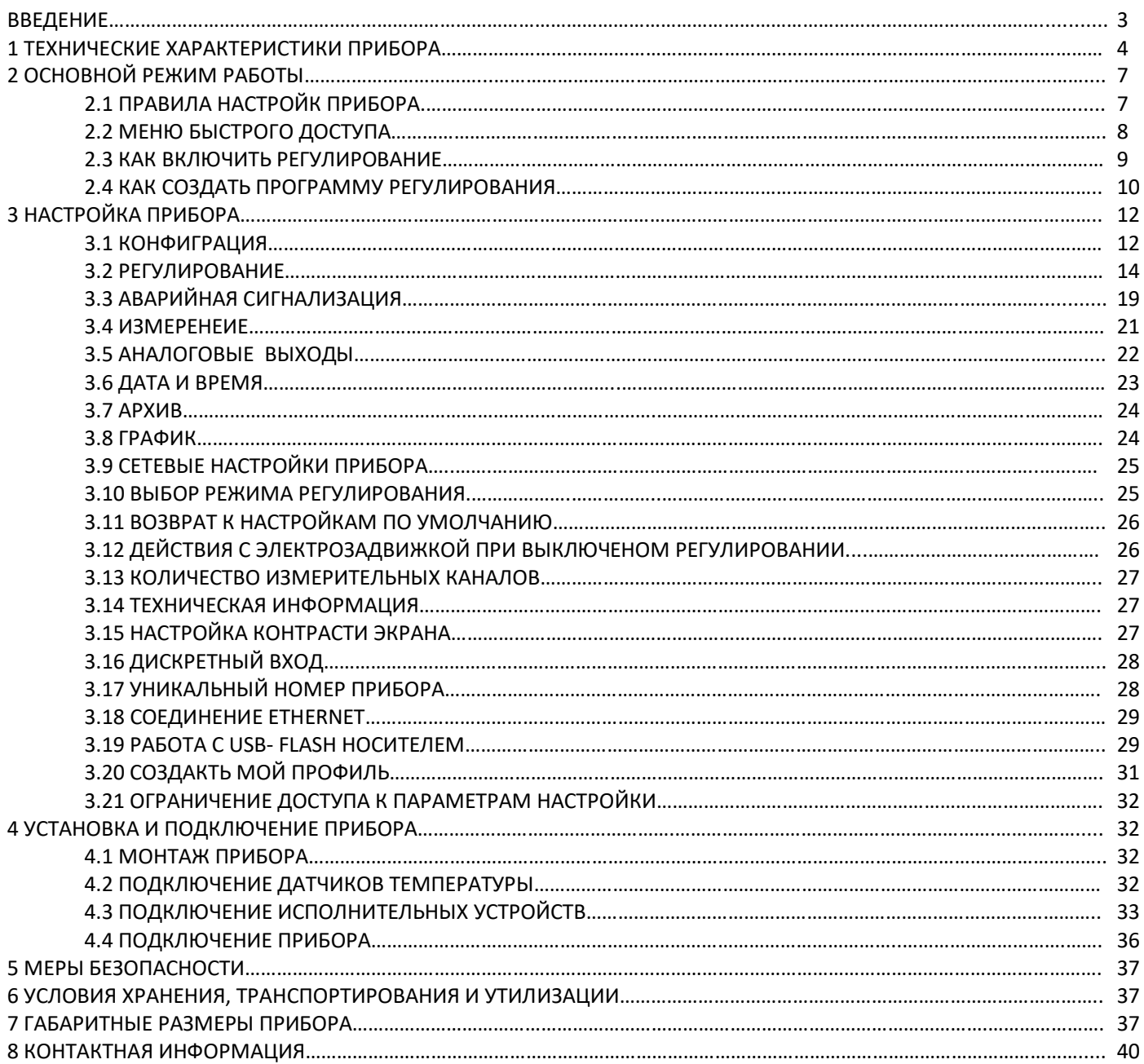

#### **ВВЕДЕНИЕ**

Благодарим Вас за выбор регулятора температуры Термодат-25Е6.

Многоканальный регулятор температуры Термодат-25Е6 предназначен для измерения и регулирования температуры по заданной программе на 8 или 12 каналах в зависимости от модели.

Конструктивно прибор состоит из нескольких блоков: основного и периферийных. Основной блок устанавливается в щит. Периферийные блоки включают в себя блок измерения, блок выходов и блок аналоговых выходов (зависит от модели). Периферийные блоки устанавливаются на DIN – рейку и собраны на общее основание.

Регулирование температуры осуществляется по уставке или по программе - графику технологического процесса. Программа может содержать участки роста и снижения температуры с заданной скоростью, а также участки поддержания температуры в течение заданного времени. Прервать выполнение программы можно в любой момент времени.

Термодат-25Е6 имеет универсальные входы, что позволяет использовать для измерений различные датчики: термопары, термометры сопротивления, датчики с токовым выходом и др. Диапазон измерения температуры - от -270°С до 2500°С - определяется датчиком. Температурное разрешение по выбору 1°С или 0,1°С.

*Важно: Для корректной работы прибора «горячие» концы термопар (спаи термопар, расположенные на объекте) должны быть гальванически изолированы (не иметь электрического контакта) друг от друга.* 

Термодат-25Е6 в зависимости от модели может иметь до двух выходов на каждый канал для подключения нагревателя или охладителя и устройств аварийной сигнализации. Так же есть возможность подключения блока аналоговых выходов

Прибор имеет жидкокристаллический графический дисплей, который позволяет просматривать измеренные значения в виде графика. Результаты измерений записываются с привязкой к текущему времени и дате в энергонезависимую память большого объёма, образуя архив данных.

Прибор снабжен интерфейсом RS485 для связи с компьютером. Протокол связи Modbus ASCII и Modbus RTU. Для подключения прибора к компьютеру необходим преобразователь интерфейса USB/RS485 типа СК201. К одному устройству СК201 может быть подключено до 30 приборов.

Модель прибора с опцией Ethernet можно подключить к локальной сети через разъем типа RJ45 на задней панели прибора.

Компьютерная программа TermodatNet позволяет организовать автоматический опрос прибора по всем каналам наблюдать на экране компьютера графики температур, получать из приборов архивные записи, распечатывать и сохранять данные в различных форматах.

Прибор оборудован архивной памятью для записи графиков температуры. Измеренная температура записывается во встроенную Flash память с привязкой к реальному времени и календарю. Данные из архива могут быть просмотрены на дисплее прибора, переданы на компьютер через интерфейс RS485 или сохранены на USB-flash носитель для дальнейшей обработки.

3

# **1 ТЕХНИЧЕСКИЕ ХАРАКТЕРИСТИКИ ПРИБОРА**

# В таблице 1 описаны основные характеристики и возможности прибора Термодат-

# 25Е6.

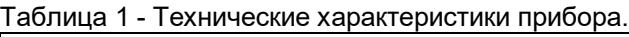

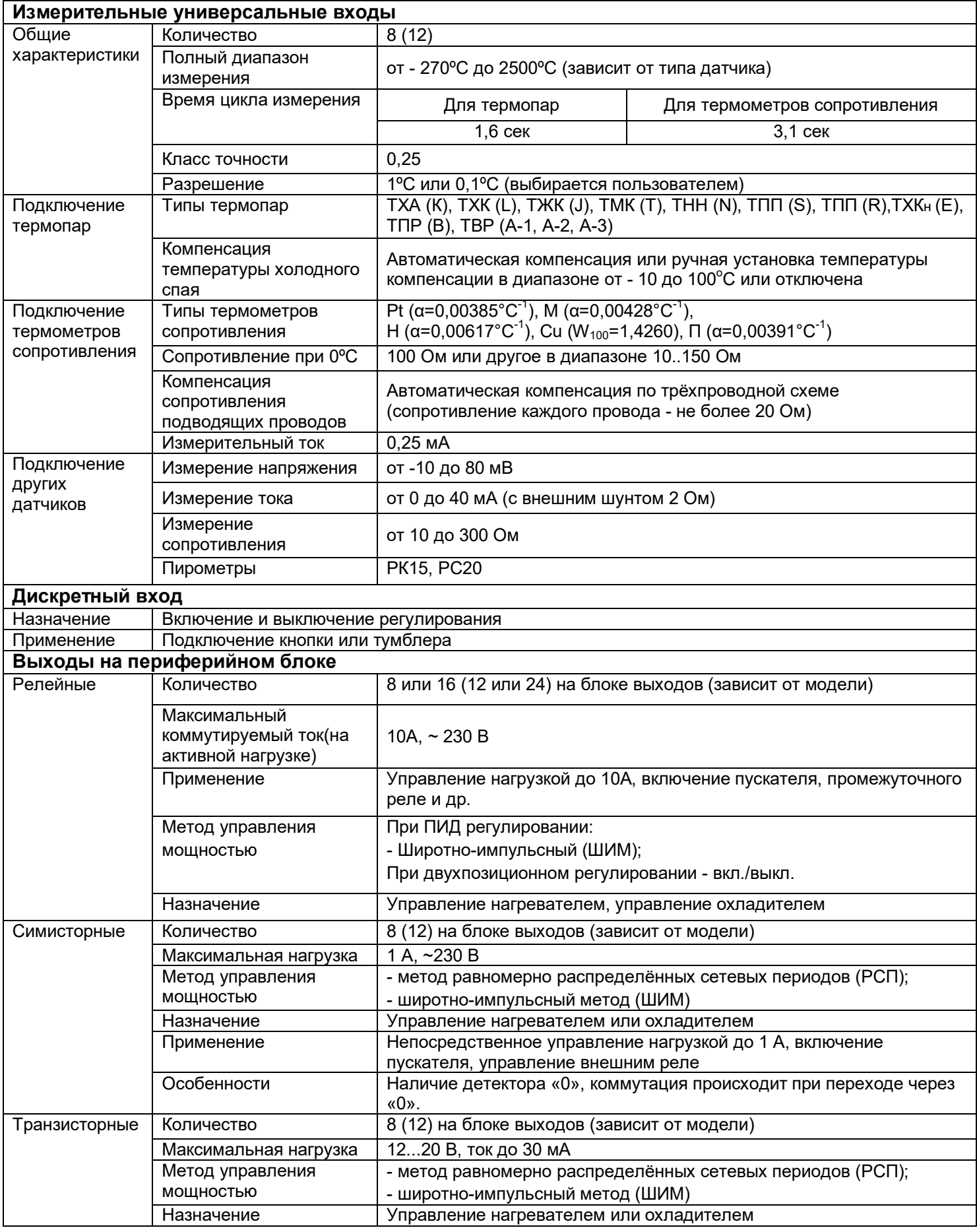

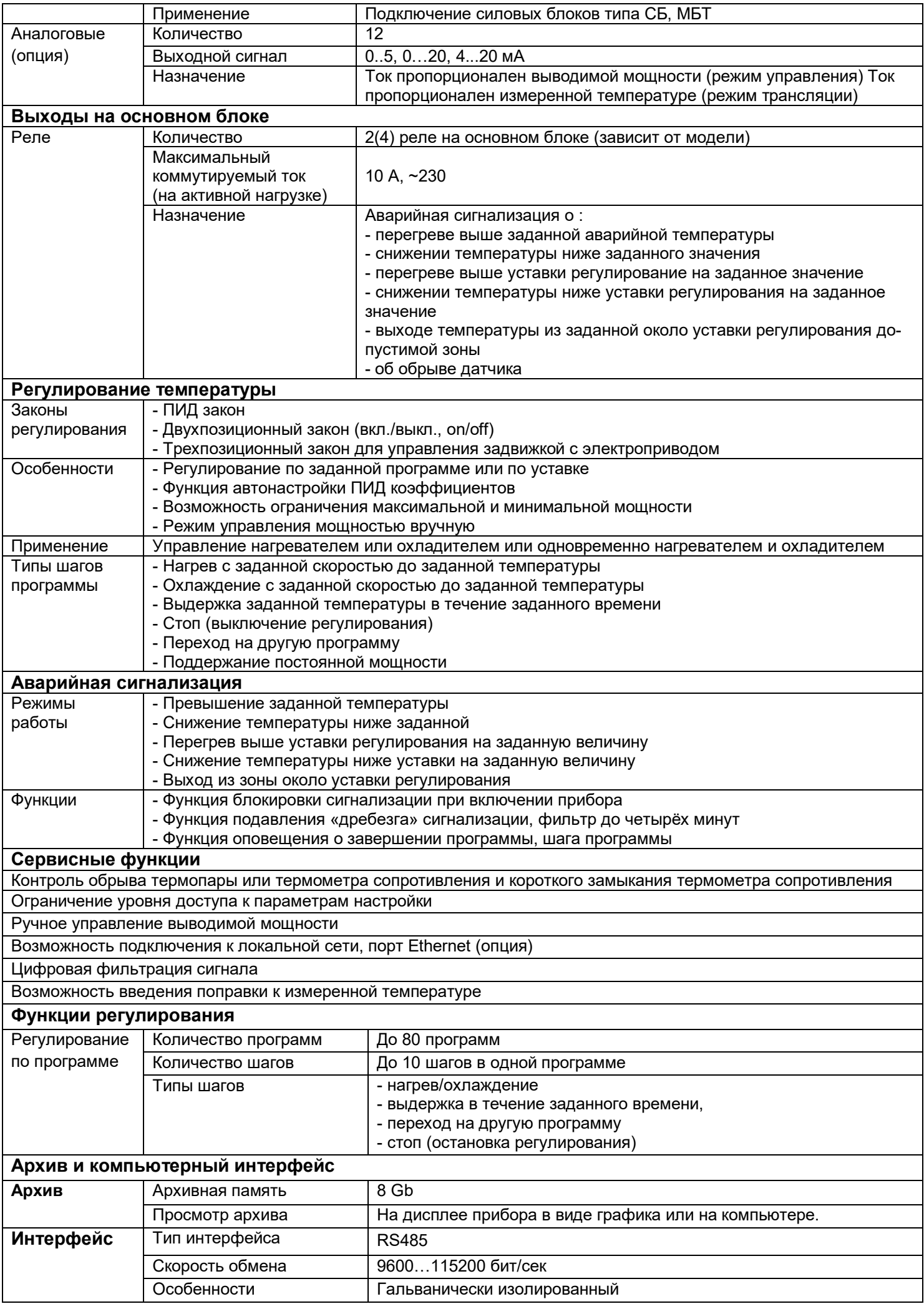

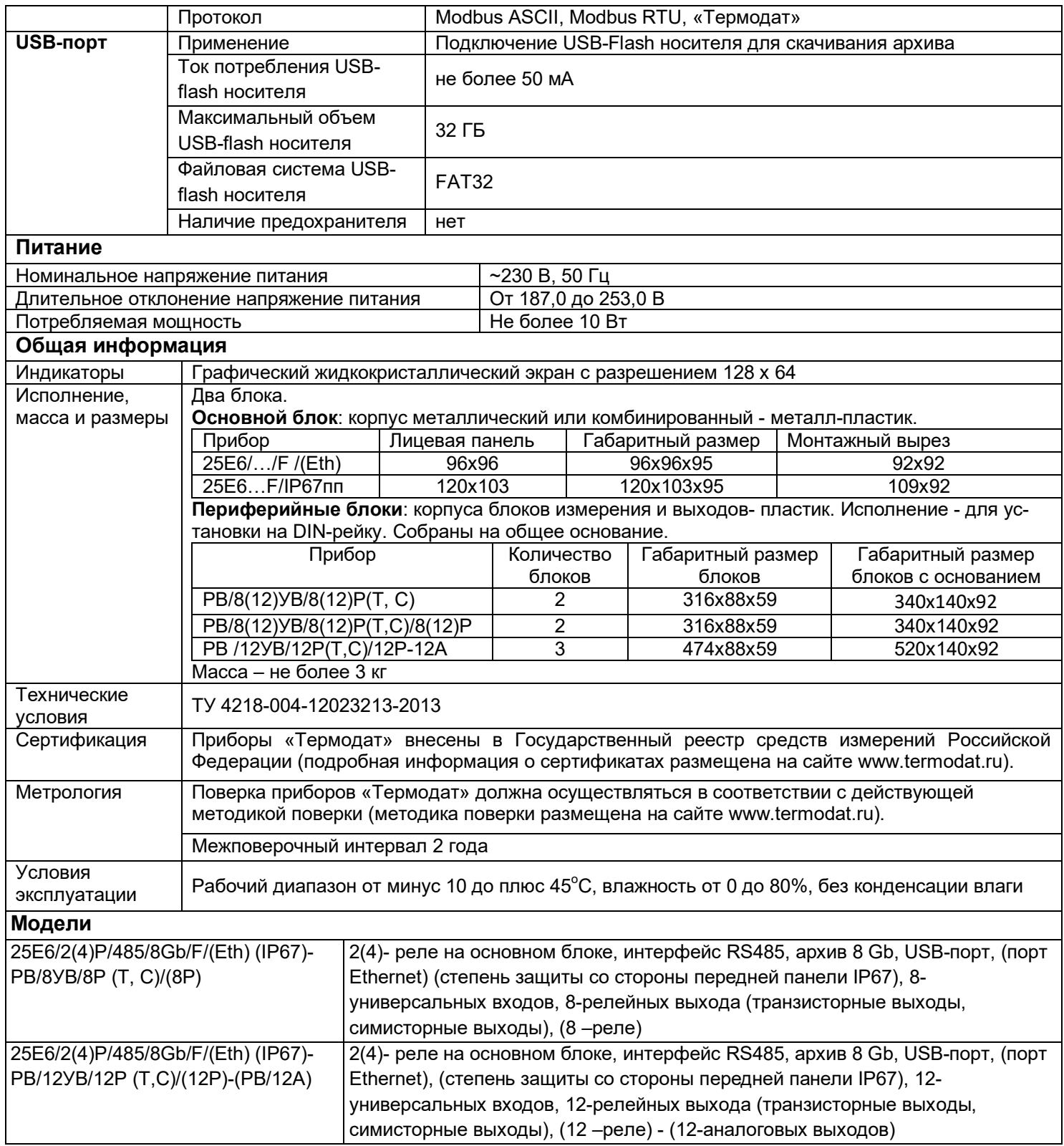

\*- наличие функций, указанных в скобках, зависит от модели.

### **2 ОСНОВНОЙ РЕЖИМ РАБОТЫ**

Установите Термодат-25Е6 и включите его. После короткой процедуры самотестирования прибор готов к работе. Перед вами основной режим работы прибора. В этом режиме прибор отображает подробную информацию по одному каналу в виде текста, краткую информацию по всем каналам или график измеренного значения одного канала.

В режиме **«один канал»** на экран выводится подробная информация о процессе регулирования на выбранном канале. Если регулирование выключено, значение уставки не выводится на экран.

В режиме **«самописец»** на экране отображается график по одному каналу. Чтобы перейти в режим индикации «**все каналы**» и посмотреть ситуацию по всем каналам одновременно – нажмите  $\sigma$ . В этом режиме кнопками  $\nabla$  и  $\Delta$  выбирается отображаемый на графике канал. Чтобы вернуться в режим «**самописец**», нажмите кнопку  $\circ$  еще раз. На рисунке 1 приведен пример режима индикации «**Текст**».

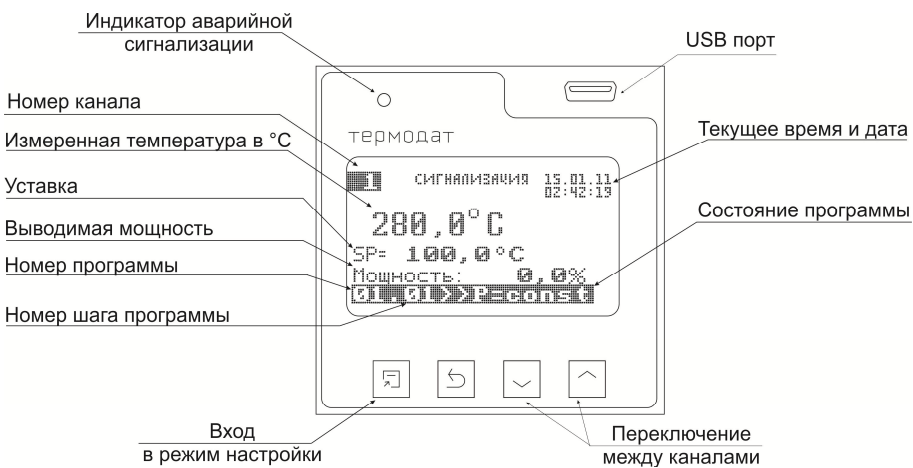

*Рисунок 1. Режим индикации «Текст»*

В режиме «**все каналы**» на экране отображаются текущие значения параметров на всех каналах одновременно.

Если датчик не подключен или неисправен, вместо значения температуры на экран выводится слово «**ОБРЫВ**».

# **2.1 ПРАВИЛА НАСТРОЙКИ ПРИБОРА**

Параметры настройки прибора сгруппированы в разделы, а разделы объединены в главы. В верхней строке над главным меню отображается номер главы и раздела параметров.

Простое нажатие на кнопку  $\Box$  открывает меню быстрого доступа. В меню быстрого доступа можно поменять режим работы прибора.

Долгое нажатие на кнопку □ (около 5 секунд) открывает режим настройки прибора. **Назначение кнопок в режиме настройки** 

В таблице 2 описаны назначение кнопок в режиме настройки прибора.

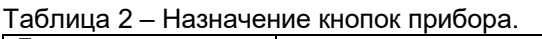

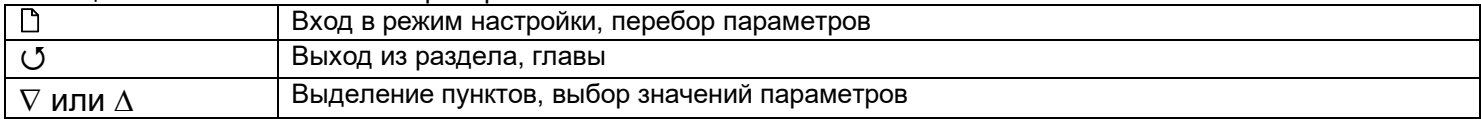

Выход из режима настройки – одновременное нажатие кнопок  $\mathbb D$  и  $\mathcal O$ .

При входе в большинство пунктов меню, необходимо выбрать номер канала, для которого будут осуществляться дальнейшие настройки. Для этого нажимайте кнопки  $\nabla$  и . Выберите значение «все» для того, чтобы настроить все каналы одинаково.

# **2.2 МЕНЮ БЫСТРОГО ДОСТУПА**

В меню быстрого доступа находятся часто используемые команды для удобства управления процессом регулирования. Нажмите кнопку  $\mathbb D$ .

Если выбран режим **«регулирование по программе»**, то перед вами появится меню из 5 строчек:

- **- «Запуск программ»;**
- **- «Редактор текущего шага»;**
- **- «Общий старт»;**
- **- «Общий стоп»;**
- **- «Основной экран».**

Если выбран режим **«регулирование по уставке»**, то перед вами появится меню из 4 строчек:

**- «Уставки»;**

**- «Общий старт»;**

- **- «Общий стоп»;**
- **«Основной экран».**

Выбор режима регулирования производится в Главе 11.

В меню «**Запуск программ**» выполняется запуск, приостановка и остановка программ регулирования на каждом канале отдельно.

В меню «**Редактор текущего шага**» выполняется редактирование программ регулирования.

В меню **«Общий старт»** выполняется запуск регулирования на всех регулирующих каналах.

В меню **«Общий стоп»** выполняется прекращение регулирования на всех регулирующих каналах.

В меню **«Уставки» -** задается уставка регулирования SP и скорость изменения уставки V.

В меню «**Основной экран**» выбирается режим индикации. Доступно 4 режима: «**Один канал**», «**Самописец**», «**Все каналы**», «**Значение крупно**».

Режим «**Один канал**» описан выше, в разделе «**Основной режим работы**».

В режиме **«Самописец»** на дисплее отображается график по одному каналу.

Чтобы переключить канал необходимо перейти в режим индикации «**Все каналы**» и выбрать нужный канал кнопками  $\nabla$  и  $\Delta$  . Затем вновь нажать  $\Delta$ .

В режиме **«Значение крупно»** измеренное значение отображается более крупными символами, чем в режиме «**Один канал**». Значение выводимой мощности на экран не выводится.

#### На рисунке 2 представлен режим индикации «График».

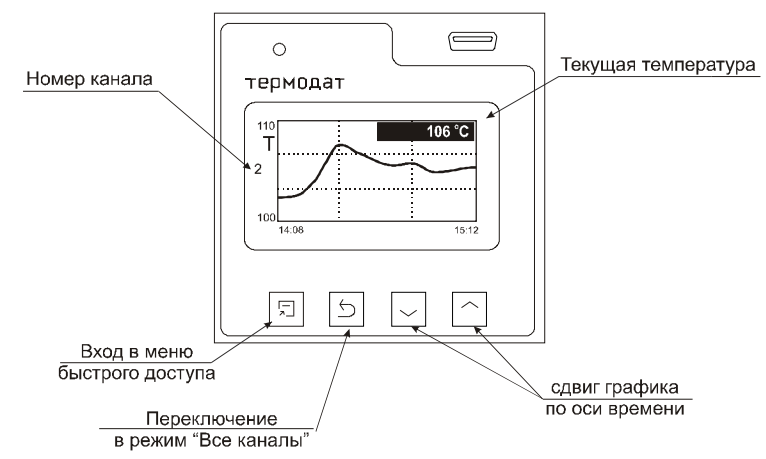

*Рисунок 2. Режим индикации «График»*

# **2.3 КАК ВКЛЮЧИТЬ РЕГУЛИРОВАНИЕ**

Нажмите кнопку  $\Box$ .

### Если выбран режим **«Регулирование по программе»:**

-выберите пункт «**Запуск программ**», далее нужный канал, затем нужную программу и номер начального шага. Там же включите регулирование, выбрав значение «**ДА**». Выбирайте значение «Пауза», чтобы приостановить программу регулирования. На рисунке 3 представлен режим индикации «Регулирование по программе».

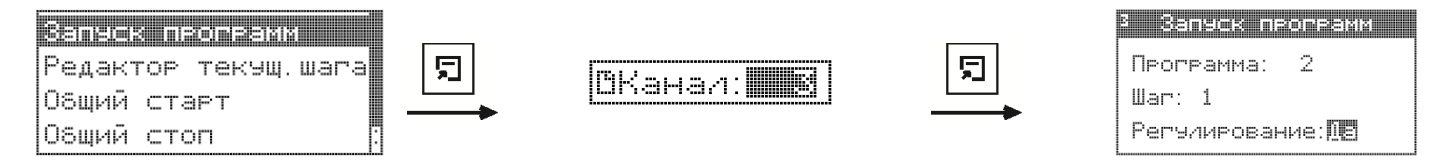

*Рисунок 3. Режим индикации «Регулирование по программе »*

Если выбран режим **«Регулирование по уставке**». В меню «Уставки» выберите номер канала, затем задайте уставку регулирования **SP** и скорость изменения уставки V.Там же присвойте значение «Да». На рисунке 4 представлен режим индикации «Регулирование по уставке».

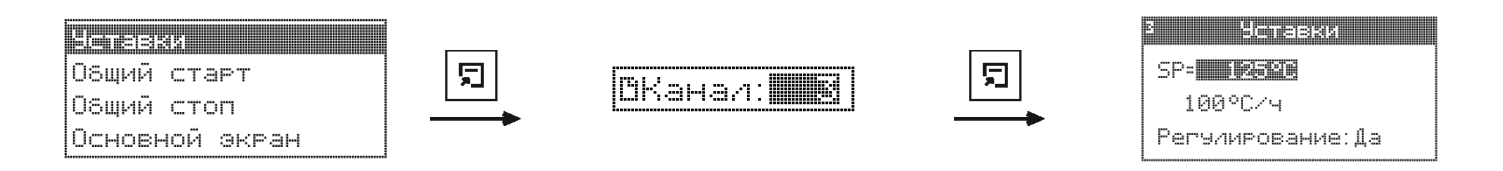

*Рисунок 4. Режим индикации «Регулирование по уставке»*

# **2.4 КАК СОЗДАТЬ ПРОГРАММУ РЕГУЛИРОВАНИЯ**

Термодат-25Е6 может осуществлять регулирование температуры по заранее заданной программе. Программа состоит из набора шагов, выполняемых последовательно один за другим. Прибор хранит в памяти 80 программ регулирования, по 10 шагов каждая. Программа может содержать участки роста, снижения и поддержания температуры. Для получения более длинных программ можно объединять несколько программ в одну с помощью типа шага «переход».

### Установите режим **регулирование по программе**.

1. Нажмите и удерживайте кнопку  $\Box$ . Выберите пункт «Редактор программ».

**2**. Выберите номер программы. Установите номер шага 1.

**3.** Выберите тип шага программы и установите его параметры.

**4**. Последовательно установите параметры для всех шагов программы. Программа должна заканчиваться типом шага «**Стоп**» или «**Переход**».

**5.** Нажмите кнопку  $\circ$ . На экране отобразится график процесса регулирования, полученный после составления программы. Чтобы вернуться в режим редактирования шагов, нажмите кнопку  $\mathbb{D}$ .

В таблице 3 описаны типы шагов программы регулирования.

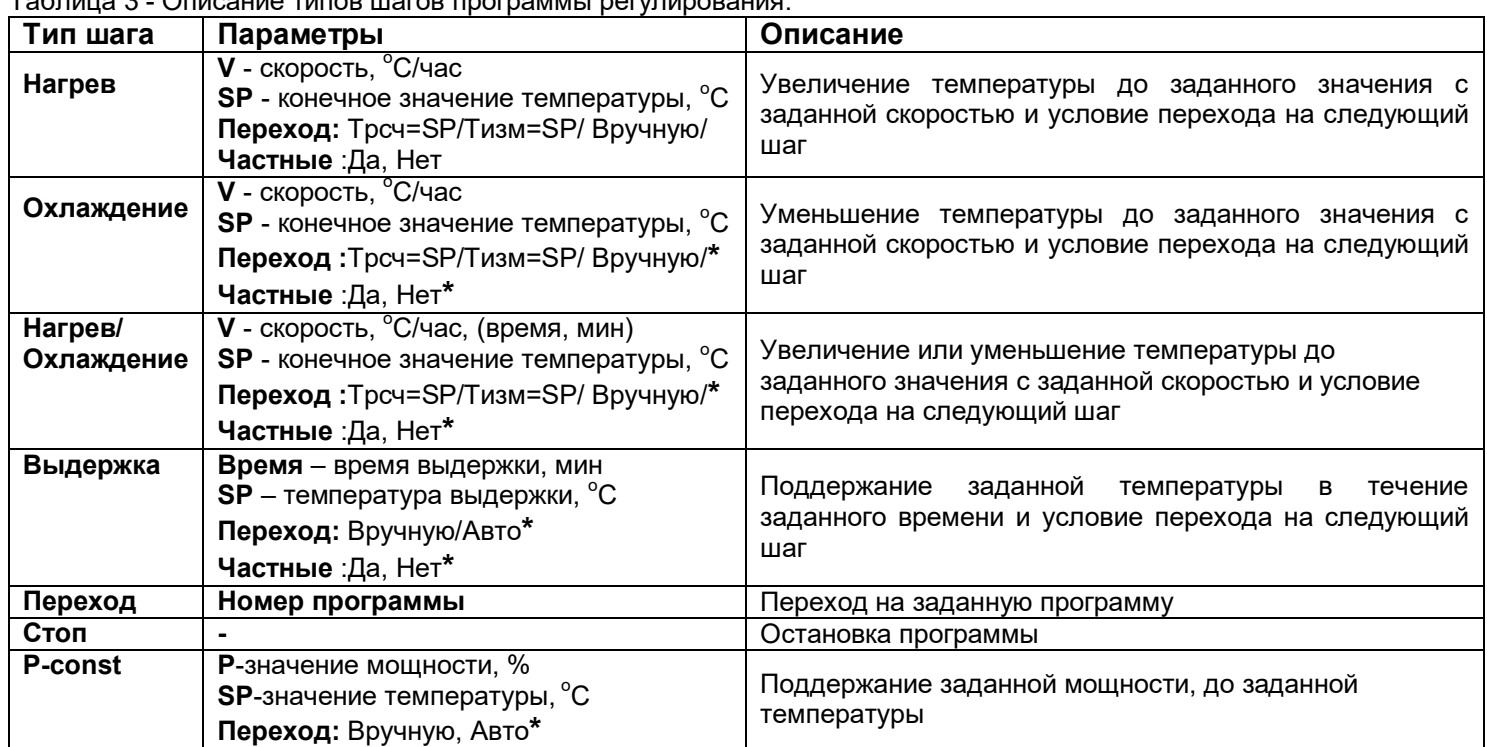

Таблица 3 - Описание типов шагов программы регулирования.

\* В «Параметрах шага программы» параметр «включен» - «да» (см. пункт меню 10.2 на странице 26 данного руководства)

Параметры шага программы настраиваются в разделе 10.2 настоящего руководства по эксплуатации.

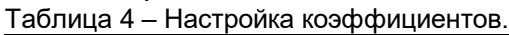

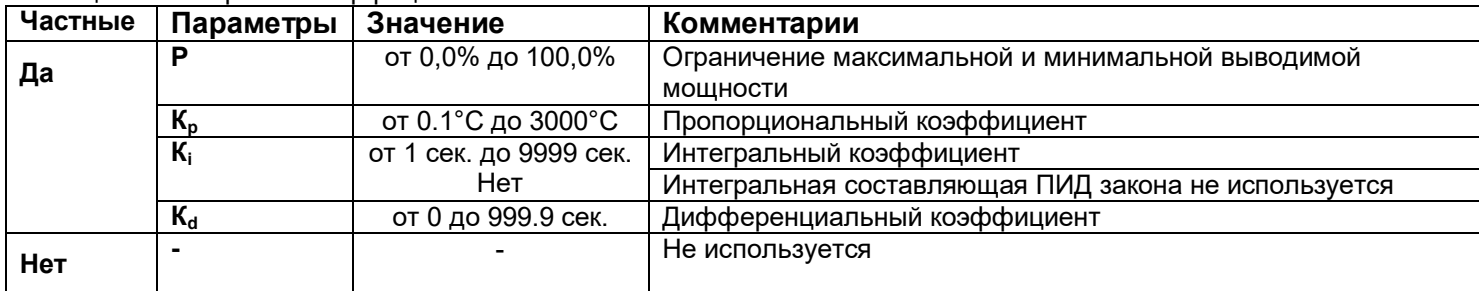

Приведем пример создания программы.

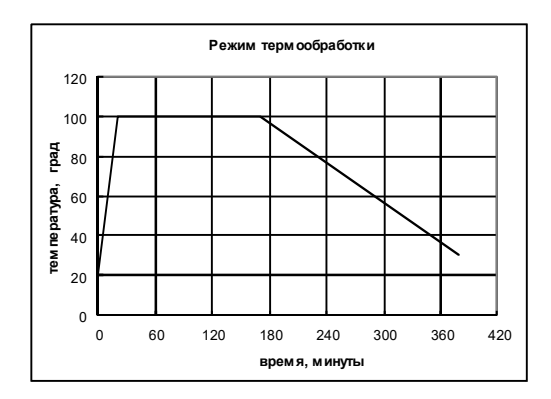

*Рисунок 5 –График режима термообработки*

На рисунке 5 изображен пример графика режима термообработки. Количество шагов программы – 4.

Первый шаг - Нагрев до 100 °С за 20 мин., т.е. со скоростью 240 °С/ч. В качестве начальной температуры используется фактическая температура объекта.

Второй шаг - Выдержка 100 °С в течение 2,5 часов, т.е. 150 мин.

Третий шаг – **Охлаждение** от 100 °C до 30 °C за 3,5 часа, т.е. со скоростью 20 °C/ч Четвертый шаг – Стоп – остановка программы.

# З НАСТРОЙКА ПРИБОРА 3.1 КОНФИГУРАЦИЯ

#### Входы

#### Глава 1. Раздел 1.

В первом разделе данной главы для каждого канала задается тип используемого датчика. Например, если подключена термопара хромель-копель, выберите «XK(L)».

В главном меню выберите пункт «Входы» и настройте датчики согласно следующей таблице 5.

Таблица 5 - Входы (выбор датчика).

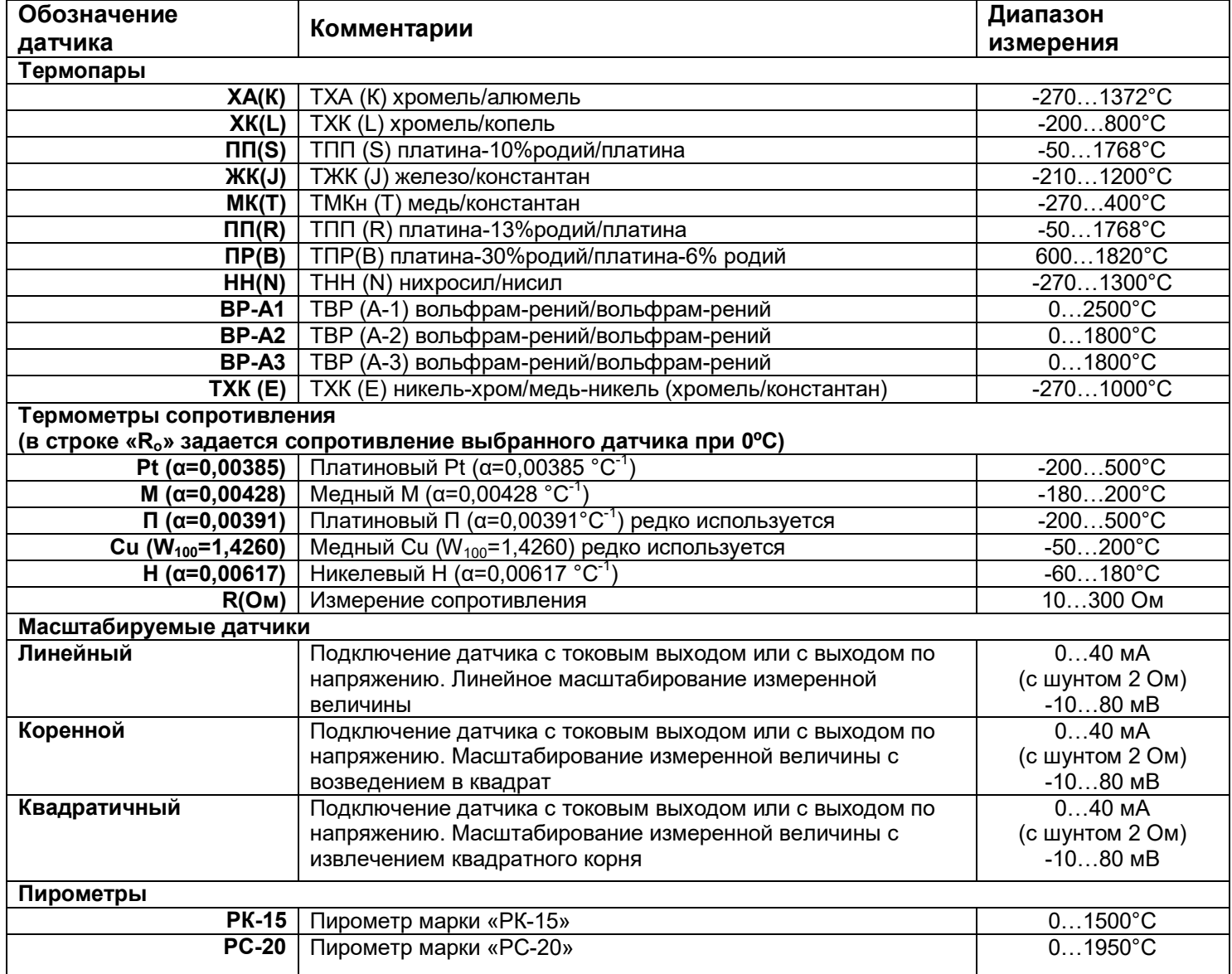

Примечание: Верхний диапазон измерения платиновых термометров сопротивления указан для датчиков с сопротивлением при 0°С равным 100 Ом и сопротивлении подводящих проводов по 20 Ом. При меньших сопротивлениях верхний диапазон измерения будет выше.

При измерении температуры с помощью термопары прибор автоматически учитывает температуру холодного спая.

Компенсацию температуры холодного спая необходимо отключить на время проведения метрологической поверки. При этом температура холодного спая принимается за 0°С.

В некоторых случаях значение температуры холодного спая требуется задавать вручную, например, когда холодные спаи помещены в среду с известной температурой. Это может быть тающий лед (0°С) или колодка холодных спаев, температура которой контролируется. В этом случае следует выбрать режим ручной установки и задать температуру холодного спая.

Настроить компенсацию холодного спая термопары можно в подпункте «**Параметры датчика…**»

Для масштабируемых датчиков в подпункте «**Параметры датчика…**» необходимо задать режим индикации и положение двух точек на градуировочной прямой. Точки лучше взять на краях диапазона, для максимальной точности вычисления. Для первой точки сначала вводится напряжение «**При U=\_**», а затем значение температуры, соответствующее этому напряжению. То же самое требуется сделать для второй точки. Последний параметр «**Уровень обрыва**» задает значение напряжения, ниже которого прибор зафиксирует обрыв датчика.

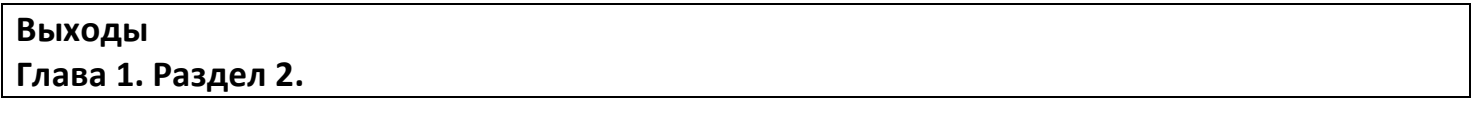

В этом разделе необходимо выбрать назначение выходов, расположенных на периферийном блоке и выбрать назначение реле 1, 2, 3\* и 4\* расположенных на основном блоке. Общая аварийная сигнализация суммирует аварийные данные по всем каналам.

1 Назначение выходов Линия1: Сигнализация1 Линия2: Сигнализация2

#Встроенные реле...

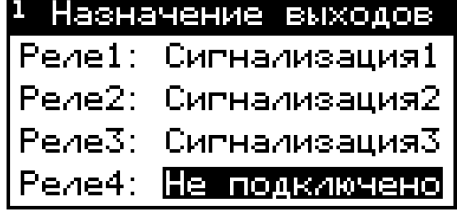

В таблице 6 представлено описание параметров настройки выхода.

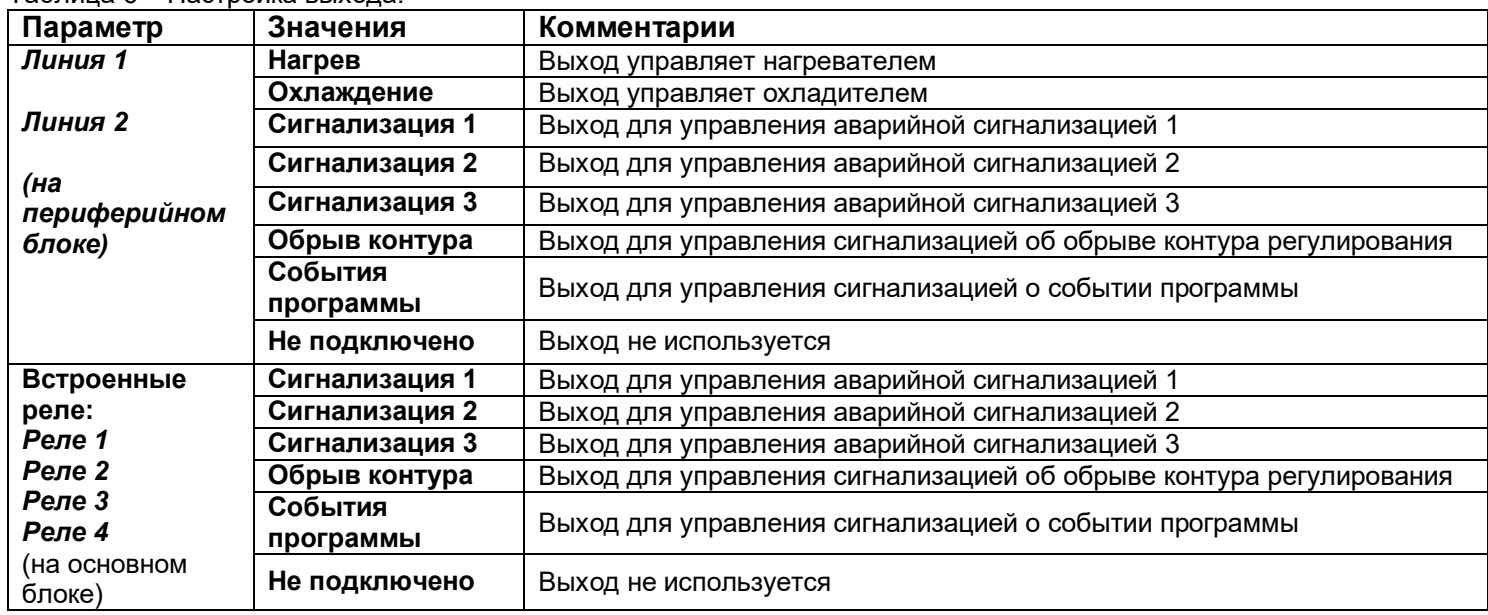

Таблица 6 – Настройка выхода.

**\* наличие реле 3 и 4 зависит от модели.**

#### **3.2 РЕГУЛИРОВАНИЕ**

Термодат-25Е6 может регулировать температуру при помощи трехпозиционного, двухпозиционного или ПИД закона регулирования.

Наиболее простой закон регулирования температуры - двухпозиционный. На нагреватель подается полная мощность до достижения уставки, после чего подача мощности прекращается. Несмотря на это, разогретый нагреватель продолжает отдавать тепло и температура объекта какое-то время продолжает нарастать, что приводит к перегреву. При последующем остывании объекта, по достижении уставки, на нагреватель вновь подается полная мощность. Нагреватель сначала разогревает себя, затем окружающие области объекта, и, таким образом, охлаждение будет продолжаться до тех пор, пока волна тепла не достигнет датчика температуры. Следовательно, реальная температура может оказаться значительно ниже заданного значения. Таким образом, при двухпозиционном законе регулирования возможны значительные колебания температуры около заданного значения.

Повысить точность регулирования можно, применяя пропорционально-интегральнодифференциальный закон регулирования (ПИД закон).

ПИД предполагает уменьшение мощности, подаваемой на нагреватель, по мере приближения температуры объекта к заданной температуре. Кроме того, в установившемся режиме регулирования по ПИД закону прибор определяет величину тепловой мощности, необходимую для компенсации тепловых потерь и поддержания заданной температуры.

#### **Закон регулирования Глава 2. Раздел 1.**

В этом разделе необходимо выбрать закон регулирования на каждом канале. После входа в данный пункт меню, выберите закон регулирования: «**ПИД**», «**Двухпозиционный**» или **«Трёхпозиционный»**. А так же параметры регулирования

#### **Нагрев**

#### **Закон нагрева ПИД**

Для работы ПИД закона регулирования необходимо задать три коэффициента – пропорциональный, интегральный и дифференциальный. Вы можете задать эти коэффициенты вручную или прибор может определить их в автоматическом режиме.

В таблице 7 представлено описание группы параметров настройки ПИД закона регулирования.

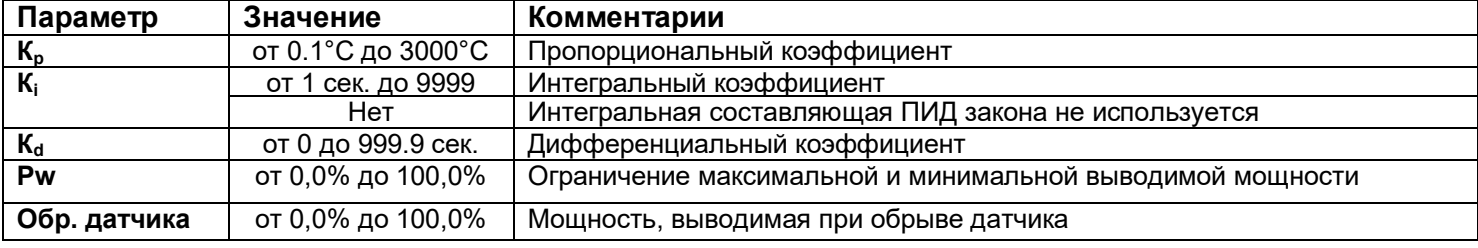

Таблица 7 – Настройка ПИД закона регулирования.

#### Закон нагрева трехпозиционный

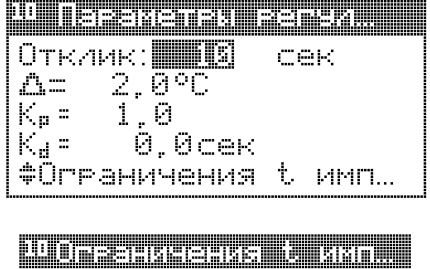

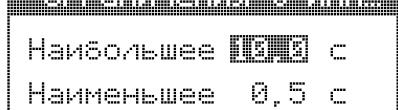

B таблице 8 представлено настройки настройки описание параметры трёхпозиционного закона регулирования.

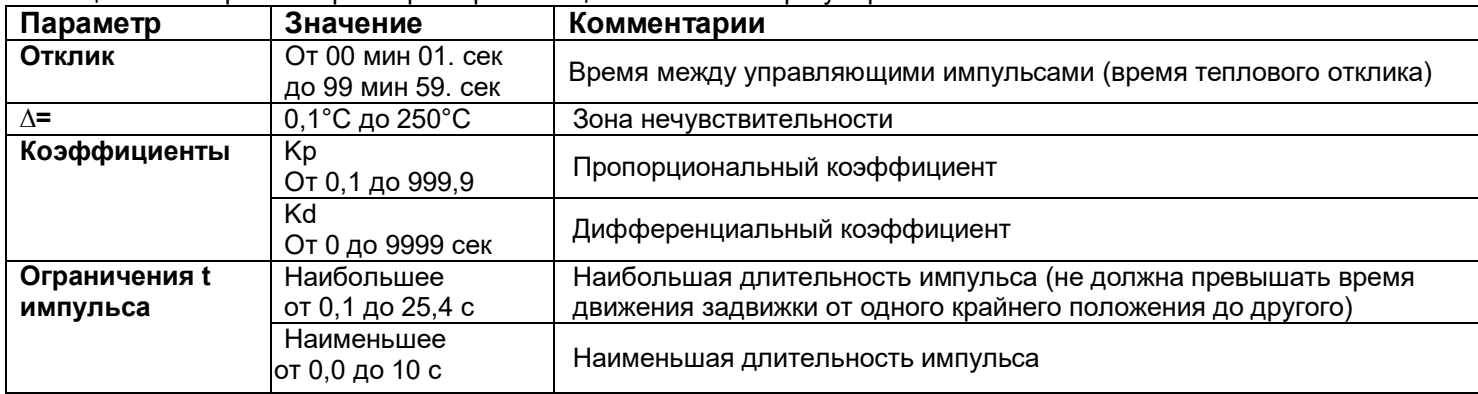

Таблица 8 – Настройка параметров трёхпозиционного закона регулирования.

Первый параметр, необходимый для настройки регулирующего механизма - это  $\Delta$  зона нечувствительности. Если измеренная температура отличается от заданной менее чем на величину зоны нечувствительности, регулирование не происходит - оба реле выключены. Второй параметр, необходимый для настройки - пропорциональный коэффициент Кр. При нагреве или охлаждении соответствующее реле замыкается на время, зависящее от разности температур между уставкой и измеренным значением коэффициент температуры. Пропорциональный Kp является коэффициентом пропорциональности между длительностью управляющих импульсов (время, на которое замыкается реле) и разностью температур. Он имеет размерность [секунда/°С]. Его величина - это длительность импульса, которая предположительно необходима для изменения температуры на один градус.

Третий параметр Kd - дифференциальный коэффициент. Длительность управляющих импульсов должна зависеть от скорости изменения температуры с обратным знаком, чтобы препятствовать резким изменениям температуры объекта. Чем быстрее остывает объект, тем больше прибор открывает задвижку, увеличивая поступление тепла. И наоборот, если температура возрастает слишком быстро, прибор начинает прикрывать Дифференциальный коэффициент задаётся задвижку.  $\mathbf{B}$ секундах И является коэффициентом пропорциональности между скоростью изменения температуры и ожидаемой величиной компенсации этого изменения.

Длительность управляющих импульсов вычисляется по формуле:

Время импульса = 
$$
Kp \times \left[ \Delta T - Kd \times \frac{dT}{dt} \right]
$$

Параметр **Отклик** – это время теплового отклика системы. Промежуток времени между управляющими импульсами определяется временем теплового отклика системы. По сути, это временной интервал, за который изменится температура системы, вследствие изменения положения задвижки. **Отклик** может быть определен экспериментально и должен быть задан при настройке прибора. Предусмотрена возможность ограничения длительности управляющих импульсов для учета люфтов задвижки.

#### **Закон нагрева двухпозиционный**

При двухпозиционном регулировании необходимо установить величину гистерезиса (Δ) и минимальное время между включениями и выключениями нагревателя («время выхода»), минимальную и максимальную мощность.

В таблице 9 представлено описание параметров настройки нагревателя при двухпозиционном регулировании.

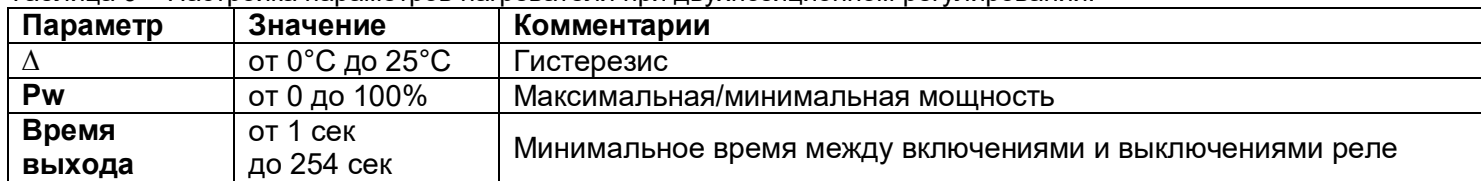

Таблица 9 – Настройка параметров нагревателя при двухпозиционном регулировании.

Гистерезис необходим, чтобы предотвратить слишком частое включение нагревателя. Выход включен, пока температура не достигнет значения уставки. При достижении уставки выход выключается. Повторное включение происходит после снижения температуры ниже уставки на величину гистерезиса. Гистерезис задаётся в градусах. Обычно значение гистерезиса равно 1…10 градусам.

«Время выхода» - это дополнительный параметр, используется для того, чтобы не допускать слишком частые включения электромагнитного пускателя.

Например, зададим «время выхода» равное 5 минутам. Если температура в электропечи понизится, выход включит пускатель. Пускатель останется включенным на время не менее 5 минут, даже если печь перегрелась. После выключения пускателя он не включится ранее, чем через пять минут, даже если печь остыла.

Несмотря на то, что двухпозиционный закон регулирования предусматривает подачу мощности либо 0%, либо 100%, в приборе есть возможность изменить значения минимальной и максимальной мощности.

#### **Охлаждение**

Прибор осуществляет регулирование охладителя по ПИД закону или по двухпозиционному закону

#### **Закон охлаждения ПИД**

Параметры при ПИД регулировании берутся аналогичные параметрам нагревателя В таблице 10 представлено описание группы параметров настройки ПИД закона регулирования.

| Параметр                  | Значение               | Комментарии                                          |
|---------------------------|------------------------|------------------------------------------------------|
| $K_{p}$                   | от 0.1°С до 3000°С     | Пропорциональный коэффициент                         |
| $\mathbf{K}_{\mathbf{i}}$ | от 1 сек. до 9999 сек. | Интегральный коэффициент                             |
|                           | Нет                    | Интегральная составляющая ПИД закона не используется |
| $K_d$                     | от 0 до 999.9 сек.     | Дифференциальный коэффициент                         |
|                           |                        |                                                      |

Таблица 10 – Настройка ПИД закона регулирования.

#### Закон охлаждения двухпозиционный

При двухпозиционном регулировании установите величину гистерезиса и, при необходимости, минимальное время между включениями выхода нагревателя или охладителя. Гистерезис необходим, чтобы предотвратить слишком частое включение реле. Реле включено, пока температура не достигнет значения уставки (при работе с нагревателем). При достижении уставки реле выключается. Повторное включение происходит после снижения температуры ниже уставки на величину гистерезиса. Гистерезис задается в градусах. Обычно значение гистерезиса равно 1...10 градусам.

«Время выхода» является дополнительным параметром и используется для того, чтобы не допускать слишком частые включения электромагнитного пускателя. Например, зададим «время работы выхода» равное 5 минутам. Если температура в объекте понизится, прибор включит пускатель. Пускатель останется включенным на время не менее 5 минут (даже если объект перегрелся). После выключения пускателя он не включится ранее, чем через пять минут (даже если объект остыл).

**ASP** является дополнительным параметром и используется для того, чтобы обеспечить позиционное охлаждение с новой уставкой, которая отличается от основной уставки SP для нагревателя на величину ASP. По умолчанию ASP =0 и прибор для нагрева и охлаждения использует уставку SP. Изменив этот параметр Вы обеспечите позиционное охлаждение с новой уставкой, численно равной SP + ASP.

В таблице 11 представлено описание группы параметров настройки охладителя при двухпозиционном регулировании

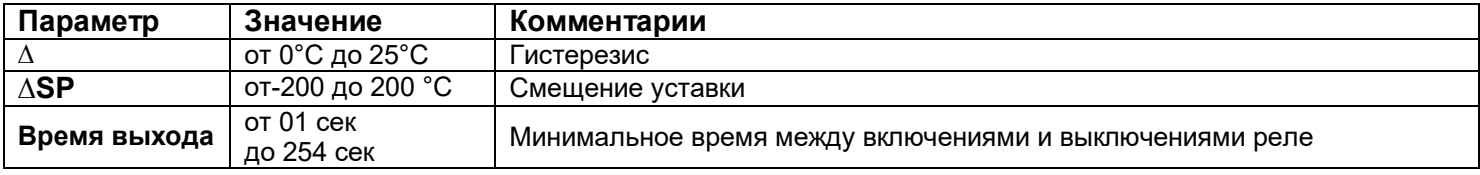

Таблица 11 - Настройка параметров охладителя при двухпозиционном регулировании.

#### Соотношение мощн.. Глава 2. Раздел 2.

В этом разделе Вы можете настроить ограничение мощности охладителя. Рохл/Ррасч=0,1...10

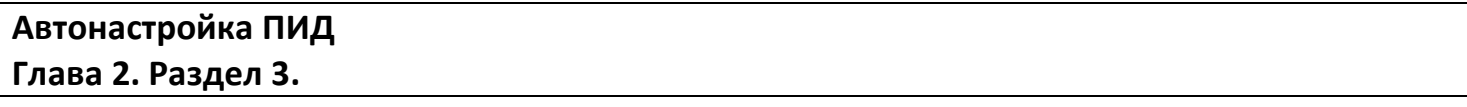

Как настроить ПИД регулятор в автоматическом режиме:

1. Войдите в раздел «Автонастройка ПИД», выберите номер канала.

2. Задайте уставку регулирования, при которой Вы собираетесь эксплуатировать объект.

3. Убедитесь, что температура в объекте ниже уставки не менее чем на 10°С.

4. Выберите параметр Старт и нажмите кнопку  $\nabla$  или  $\Delta$ .

Прибор начнет автоматическую настройку ПИД коэффициентов. Режим настройки на все это время будет заблокирован. Время автонастройки зависит от инерционности печи и может занять до 100 минут.

Если в процессе настройки произошел сбой (например, прибор был обесточен), то высвечивается сообщение об ошибке.

При успешном завершении автонастройки ПИД коэффициентов новые значения коэффициентов заносятся в память прибора.

Если автоматическая настройка не дает желаемого качества регулирования, либо прибор прекрашает ее из-за слишком большого времени настройки. ПИД коэффициенты следует задать вручную (смотри на сайте www.termodat.ru статью «Методы нахождения ПИД коэффициентов»).

#### Вывод мощности Глава 2. Раздел 4.

При использовании метода широтно-импульсной **МОДУЛЯЦИИ** (ШИМ) нагреватель или охладитель включается на долю периода ШИМ. Метод может быть реализован на **BCeX** типах ВЫХОДОВ: реле, транзисторном и симисторном. При использовании пускателей, для продления срока их службы, период ШИМ следует выбрать большим, сотни секунд. Для тиристорных силовых блоков или мощных симисторов, которым частые переключения не вредят, период ШИМ можно задать несколько секунд. Период ШИМ по умолчанию устанавливается 20 секунд.

При методе равномерно распределенных рабочих сетевых периодов (РСП) ток через нагрузку периодически включается на один или несколько сетевых периодов. Мощность нагревателя испытывает колебания меньшие **BO** времени, чем при использовании ШИМ. Этот метод очень хорош в лабораторных **УСЛОВИЯХ** при малых МОЩНОСТЯХ нагревателя. Не используйте метод при мощностях более 5 кВт. Недопустимо использование метода РСП при индуктивной нагрузке.

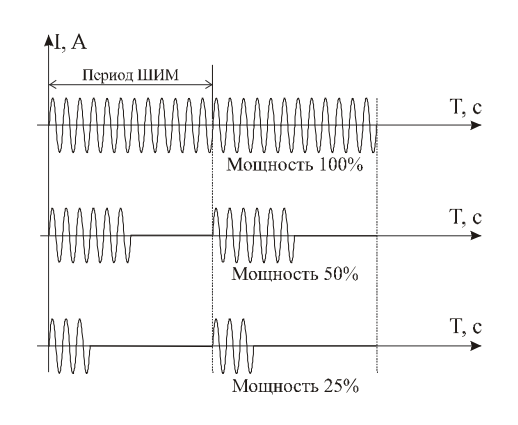

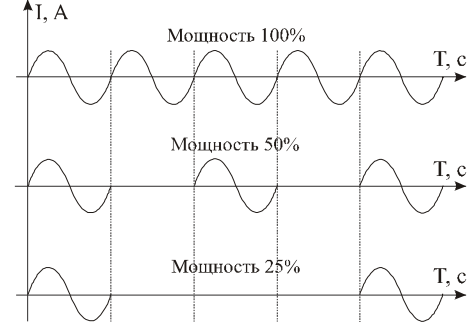

В таблице 12 представлено описание настройки параметров метода нагрева.

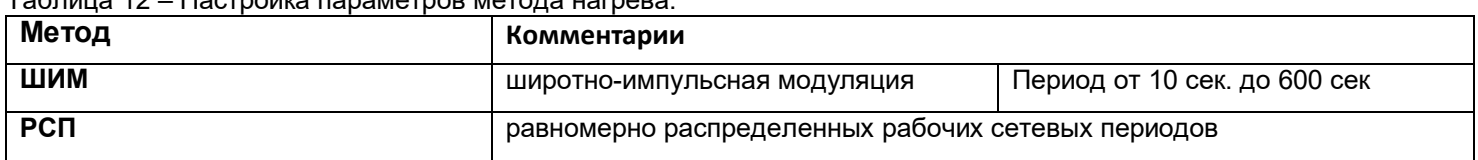

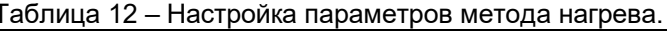

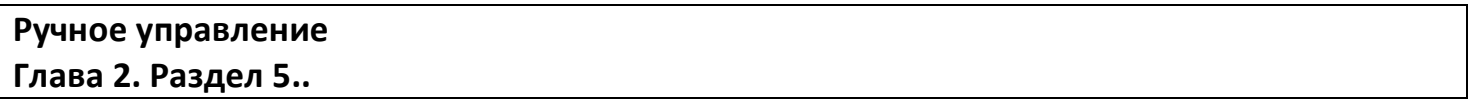

При входе в этот раздел, вы управляете мощностью сами. В этом режиме можно наблюдать как при изменении мощности, изменяется измеряемая температура.

Требуемое значение мошности устанавливается кнопками  $\nabla$  и  $\Delta$ .

При ПИД регулировании мощность задается в процентах, при двухпозиционном регулировании нагреватель либо включен, либо выключен (да/нет).

Выход из этого раздела возвращает режим автоматического регулирования. Для переключения канала нажмите  $\circ$ , выберите следующий интересующий Вас канал и нажмите  $\Box$ . На рисунке 5 представлен режим индикации «Ручное управление»

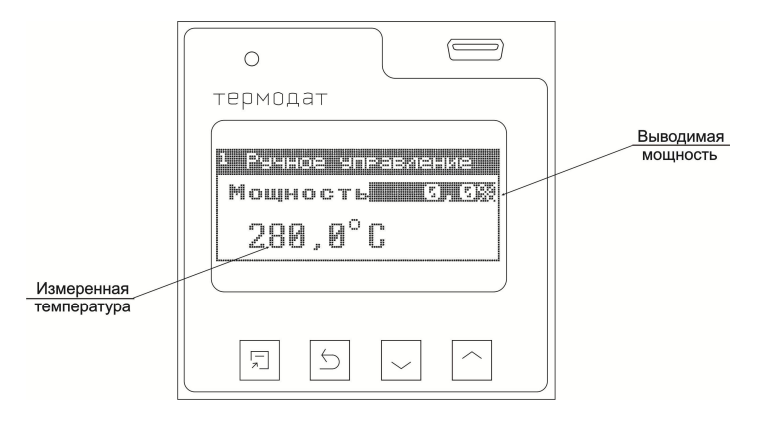

*Рисунок 5. Режим индикации «Ручное управление»*

### **3.3 АВАРИЙНАЯ СИГНАЛИЗАЦИЯ**

В этой главе рассматривается настройка аварийной сигнализации.

Одновременно можно выбрать два типа аварии: один – по измеренному значению, второй – по обрыву датчика. Аварийная сигнализация сработает при любом из этих событий. «**Сигнализация 1**», «**Сигнализация 2**» и «**Сигнализация 3**» могут быть назначены на выходы периферийного блока или реле основного блока.

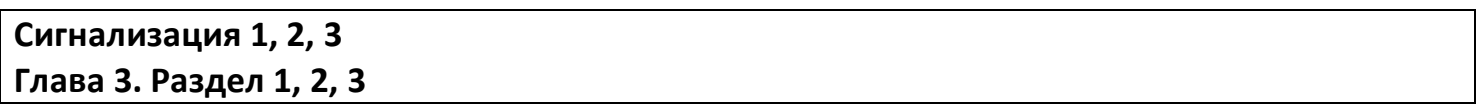

В таблице 14 представлено описание настройки аварийной сигнализации.

| Параметр                       | Значение                      | Комментарии                                                                                                    |  |  |
|--------------------------------|-------------------------------|----------------------------------------------------------------------------------------------------|--|--|
| Тип                            | Выкл                          | Авария не используется                                                                                                    |  |  |
| сигнализации<br>Допуск (+)     |                               | Авария регистрируется, если измеренное значение $T$ выше уставки регулирования<br>SP на величину $T_{\text{alarm}}$ т.е. $T > SP + T_{\text{alarm}}$                                                                                                    |  |  |
|                                | Максимум                      | Авария регистрируется, если измеренное значение $T$ выше аварийной уставки<br>$T_{\text{alarm}}$ T.e. $T>T_{\text{alarm}}$                                                                                                    |  |  |
|                                | Допуск (-)                    | Авария регистрируется, если измеренное значение $T$ ниже уставки регулирования<br>SP на величину $T_{\text{alarm}}$ т.е. $T < SP$ - $T_{\text{alarm}}$                                                                                                    |  |  |
|                                | Минимум                       | Авария регистрируется, если измеренное значение Т ниже аварийной уставки $T_{\text{alarm}}$<br>T.e. $T < T_{\text{alarm}}$                                                                                                    |  |  |
|                                | Диапазон                      | Авария регистрируется, если измеренное значение Т выходит за пределы зоны<br>около уставки регулирования SP. Ширина зоны определяется величиной<br>аварийной уставки $T_{\text{alarm}}$ , т.е. $T > SP + T_{\text{alarm}}$ или $T < SP - T_{\text{alarm}}$ |  |  |
| <b>Уставка</b><br>сигнализации | от -999,9<br>до 3000°С        | Значение уставки сигнализации $T_{\text{alarm}}$                                                                                                    |  |  |
| Δ                              | от 0,1 до<br>$25,4^{\circ}$ C | Гистерезис переключения аварийного выхода                                                                                                    |  |  |

Таблица 14 – Настройка аварийной сигнализации.

Аналогично настраивается «**Сигнализация 2**» в Главе 3 Раздел 2 и «**Сигнализация 3**» в Главе 3 Раздел 3

В таблице 15 представлено описание настройки дополнительных параметров аварийной сигнализации.

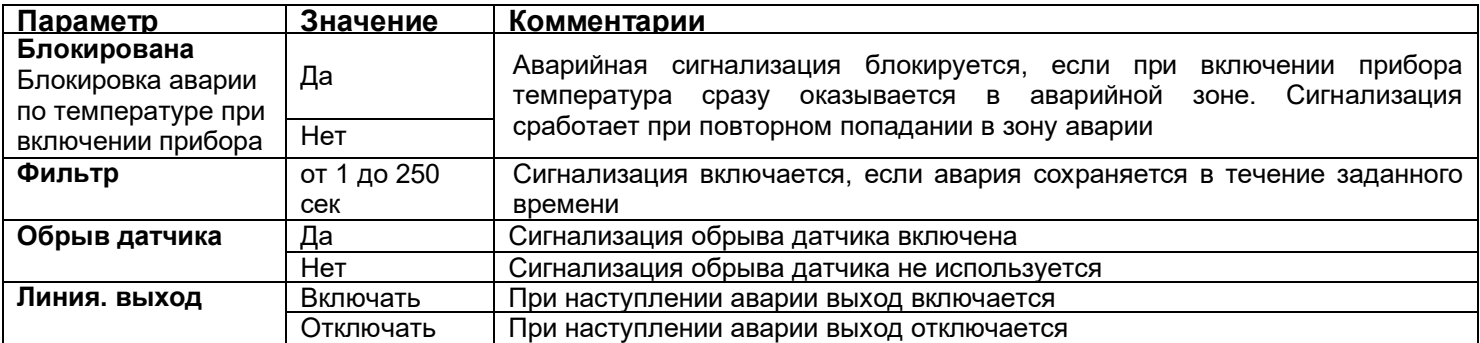

Таблица 15 – Настройка дополнительных параметров аварийной сигнализации.

При выборе режима работы аварийного выхода, обратите внимание, что термин «**выход включается**» для реле обозначает, что на обмотку реле подаётся напряжение (параметр «**Выход**» равен «**включать**»). Таким образом, при аварии нормально разомкнутые контакты замыкаются, нормально замкнутые размыкаются.

При использовании режима выхода «**отключать**» на обмотку реле сразу после включения прибора подаётся напряжение. При наступлении условия аварии – с катушки реле напряжение снимается. При этом нормально разомкнутые контакты размыкаются, нормально замкнутые замыкаются.

Для того чтобы из-за случайных ошибок измерения, вызванных, например, электромагнитными помехами, не сработала аварийная сигнализация, можно включить задержку и задать гистерезис аварии. Сигнализация включится, если условие аварии выполняется в течение заданного пользователем времени.

Блокировка сигнализации по измеренному значению действует при первом включении прибора, когда температура может сразу оказаться в аварийной зоне.

Аналогично настраивается «**Дополнительная сигнализация 2**» в Главе 3 Раздел 5 и «**Дополнительная сигнализация 3**» в Главе 3 Раздел 6.

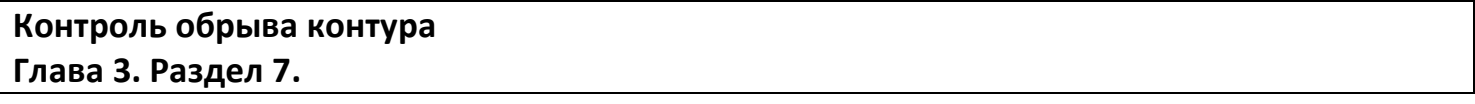

Эта функция предназначена для контроля неисправности всего контура регулирования – от датчика температуры до нагревателя. Принцип действия основан на измерении теплового отклика контура регулирования. Если прибор выдает команду на увеличение мощности на нагревателе, измеряемая температура должна повышаться. Если ожидаемого повышения температуры нет, значит, контур регулирования нарушен. Причины нарушения контура могут быть разными, например: короткое замыкание в термопаре или удлинительных проводах, датчик температуры не находится в печи, не работает выход прибора, неисправен силовой тиристорный блок или пускатель, обрыв подводящих силовых проводов, неисправен нагреватель. Прибор не может указать причину, но может выдать аварийный сигнал на дополнительный выход.

Характерное время определения прибором неисправности контура может быть задано пользователем.

Если задан **автоматический** контроль незамкнутости контура, то изменение измеренного значения и время, за которое это изменение произошло, берутся автоматически, исходя из настроек регулирования.

Можно задать **ручной** режим контроля незамкнутости контура. Тогда необходимо задать «**Время**» (время отклика), за которое измеренная температура должна измениться на заданную величину «**Δ**». Данные величины могут быть найдены экспериментально. Если происходят ложные срабатывания, время следует увеличить.

В таблице 16 представлено описание настройки контроля обрыва контура.

Таблица 16 – Настройка контроля обрыва контура.

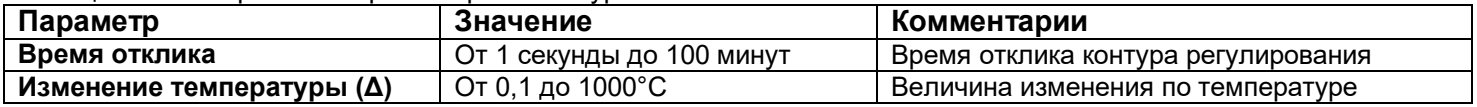

В основном режиме индикации «текст» строка «**!Обрыв контура**» мигает при срабатывании сигнализации о неисправности контура регулирования независимо от выбора аварийного выхода.

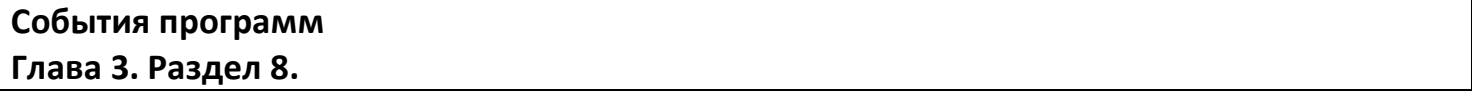

В таблице 17 представлено описание настройки события программ.

Таблица 17 – Настройка события программ

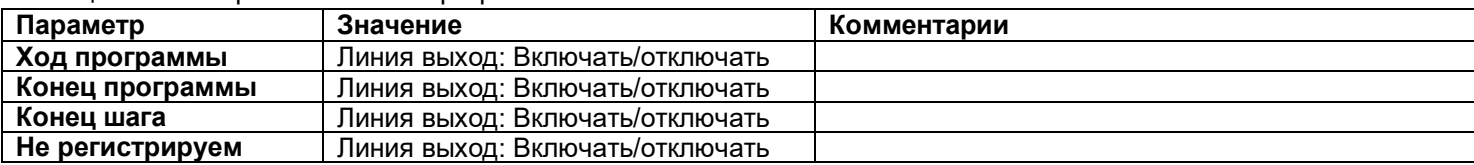

#### **3.4 ИЗМЕРЕНИЕ**

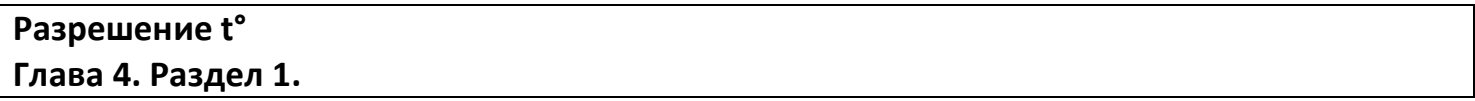

В таблице 18 представлено описание настройки разрешения и отображения измеренной температуры и уставки регулирования на дисплее прибора.

Таблица 18 – Настройка разрешения t°.

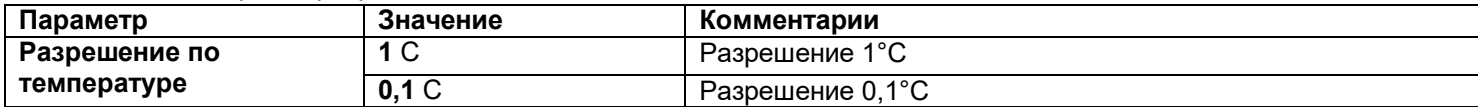

В этом разделе Вы можете выбрать разрешение отображения измеренной температуры и всех температурных уставок на дисплее прибора.

Выбор разрешения влияет только на отображение измеренной температуры. Внутреннее разрешение аналого-цифрового преобразования всегда высокое.

В таблице 19 представлено описание настройки контроля обрыва контура.

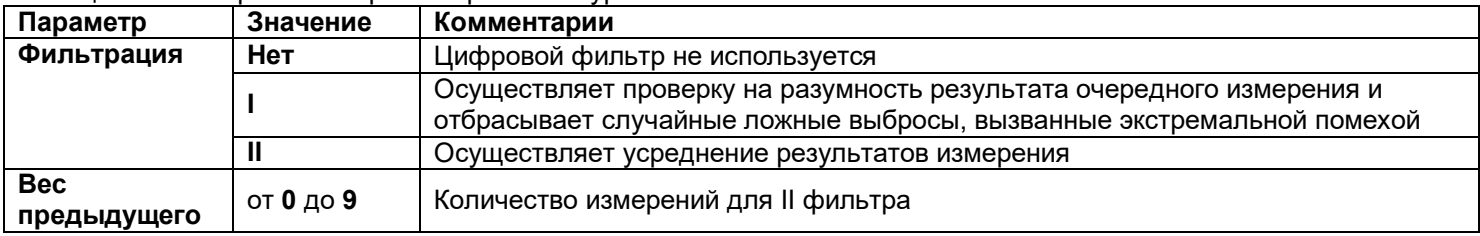

Таблица 19 - Настройка контроля обрыва контура.

Прибор оснащен цифровым фильтром для уменьшения ошибок измерения, вызванных индустриальными помехами. Фильтр снижает скорость отклика прибора на изменение температуры.

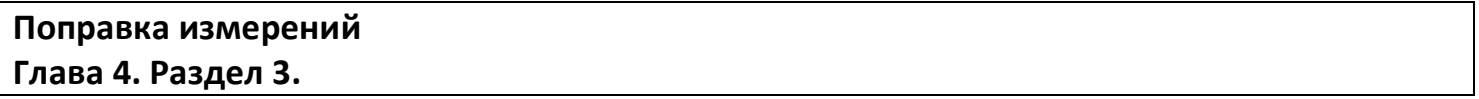

В таблице 20 представлено описание поправки измерений.

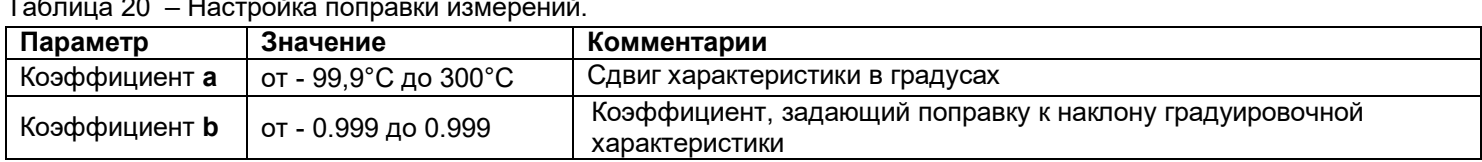

Функция введения поправки к измерениям. Например, по техническим причинам датчик температуры не может быть установлен в заданной точке, а предварительные измерения показали, что в той точке, где датчик установлен, температура отличается на 50°С. Эта функция позволяет вводить поправку вида:  $T = T u$ зм+а+b·Tизм, где  $T - T u$ индицируемое измеренное значение, Тизм - измеренное прибором значение, а - сдвиг характеристики в единицах измерения, **b** -коэффициент, задающий поправку к наклону градуировочной характеристики (например, **b** = 0,002 соответствует поправке в 2 градуса на каждые 1000 градусов измеренной температуры). По умолчанию оба коэффициента равны нулю, это означает, что по умолчанию поправка измеренной величины не производится.

# 3.5 АНАЛОГОВЫЕ ВЫХОДЫ

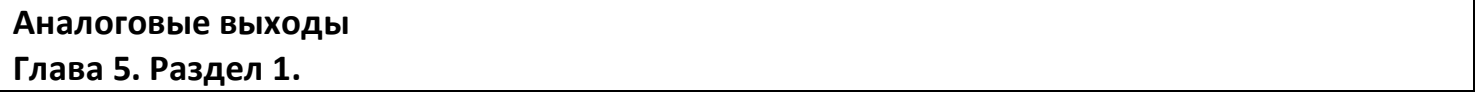

К прибору может быть подключен блок аналоговых выходов. Аналоговые выходы могут работать в режиме управления мощностью нагревателя или охладителя (регулировать температуру) или как преобразователь текущей температуры в ток.

В таблице 21 представлено описание настройки аналоговых выходов.

Таблица 21 – Настройка аналогового выхода. Режим работы нагревать или охладитель.

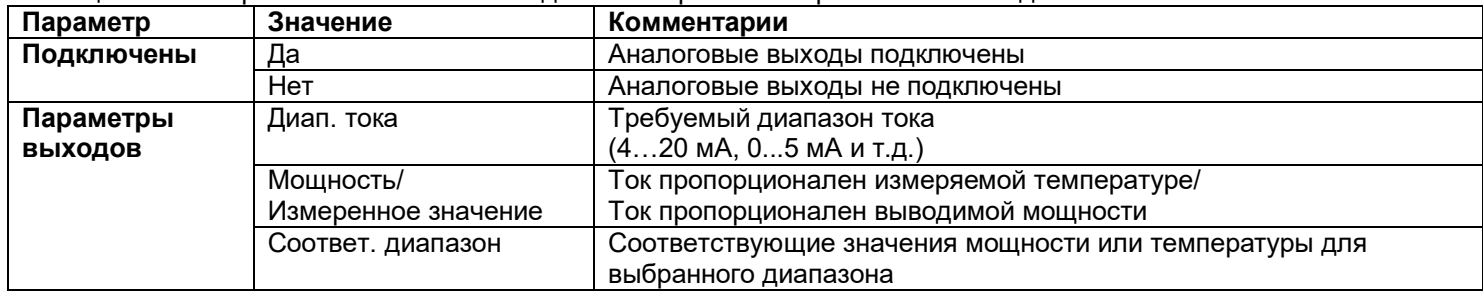

#### В таблице 22 представлено описание настройки диапазона тока аналогового выхода.

| Режим           | Диапазон тока |                   | Proposition Association of the change of the control of the control of the control of the control of the control of the control of the control of the control of the control of the control of the control of the control of t<br>Пределы | Комментарии                                 |
|-----------------|---------------|-------------------|----------------------------------------------------------------------------------------------------|---------------------------------------------|
| работы          |               |                   |                                                                                                    |                                             |
| Измеренное      | $020$ MA      | 0 <sub>M</sub>    | от -273°С до 2500°С                                                                                                    | Температура, которой соответствует ток 0мА  |
| значение        |               | 20 MA             |                                                                                                    | Температура, которой соответствует ток 20мА |
|                 | 420 MA        | 4 MA              | от -273°С до 2500°С                                                                                                    | Температура, которой соответствует ток 4мА  |
|                 |               | 20 MA             |                                                                                                    | Температура, которой соответствует ток 20мА |
|                 | $05$ MA       | 0 мA              | от -273°С до 2500°С                                                                                                    | Температура, которой соответствует ток 0мА  |
|                 |               | 5 MA              |                                                                                                    | Температура, которой соответствует ток 5мА  |
|                 | 200 MA        | 20 MA             | от -273°С до 2500°С                                                                                                    | Температура, которой соответствует ток 20мА |
|                 |               | OMO               |                                                                                                    | Температура, которой соответствует ток 0мА  |
|                 | 204 MA        | 20 MA             | от -273°С до 2500°С                                                                                                    | Температура, которой соответствует ток 20мА |
|                 |               | 4 MA              |                                                                                                    | Температура, которой соответствует ток 4мА  |
|                 | $50$ MA       | 5 MA              | от -273°С до 2500°С                                                                                                    | Температура, которой соответствует ток 5мА  |
|                 |               | 0 <sub>M</sub>    |                                                                                                    | Температура, которой соответствует ток ОмА  |
| Выводимая       | $020$ MA      | 0 мA              | от 0 до 100 %                                                                                                    | Мощность, которой соответствует ток 0мА     |
| <b>МОЩНОСТЬ</b> |               | 20 <sub>M</sub> A |                                                                                                    | Мощность, которой соответствует ток 20мА    |
|                 | 420 MA        | 4 MA              | от 0 до 100 %                                                                                                    | Мощность, которой соответствует ток 4мА     |
|                 |               | 20 MA             |                                                                                                    | Мощность, которой соответствует ток 20мА    |
|                 | $05$ MA       | 0 мA              | от 0 до 100 %                                                                                                    | Мощность, которой соответствует ток ОмА     |
|                 |               | 5 MA              |                                                                                                    | Мощность, которой соответствует ток 5мА     |
|                 | 200 MA        | 20 MA             | от 0 до 100 %                                                                                                    | Мощность, которой соответствует ток 20мА    |
|                 |               | 0 мA              |                                                                                                    | Мощность, которой соответствует ток 0мА     |
|                 | 204 MA        | 20 MA             | от 0 до 100 %                                                                                                    | Мощность, которой соответствует ток 20мА    |
|                 |               | 4 MA              |                                                                                                    | Мощность, которой соответствует ток 4мА     |
|                 | $50$ MA       | 0 мA              | от 0 до 100 %                                                                                                    | Мощность, которой соответствует ток 0мА     |
|                 |               | 5 MA              |                                                                                                    | Мощность, которой соответствует ток 5мА     |

Таблица 22 – Настройка диапазона тока аналогового выхода.

#### **3.6 ДАТА. ВРЕМЯ**

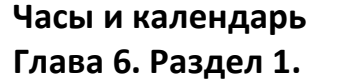

В таблице 23 представлено описание настройки даты и времени.

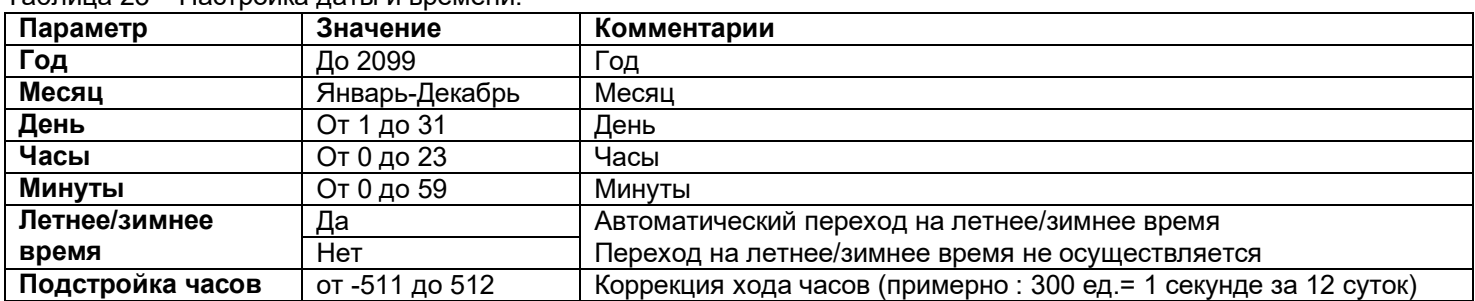

Таблица 23 – Настройка даты и времени.

Установите дату и время для правильной работы архива.

## **Периоды архива Глава 7. Раздел 1.**

Установите периодичность записи в архив. Период записи может быть задан в пределах от 5 секунд до 12 часов. Время непрерывной записи в архив зависит от периода записи и составляет:

Данные в архиве образуют кольцевой буфер, то есть данные заполняют архив от начала до конца, а после заполнения архива вновь записываются сначала, стирая старые. Таким образом, в приборе все время имеется информация по графику температуры за последний период времени. Аварийный период устанавливает периодичность записи в архив при аварии любого типа.

#### **Как просмотреть архив на дисплее прибора**

Вернитесь в основной режим работы прибора. Убедитесь, что выбран режим «график». Кнопками  $\nabla$  и  $\Delta$  двигайте график по оси времени до нужной даты. Обратите внимание, данные из архива можно только просматривать, изменить их невозможно.

#### **Запись в архив Глава 7. Раздел 2.**

В этом разделе Вы можете выбрать и установить запись в архив.

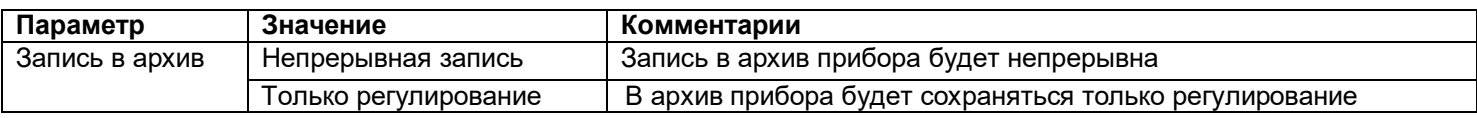

#### **3.8 ГРАФИК**

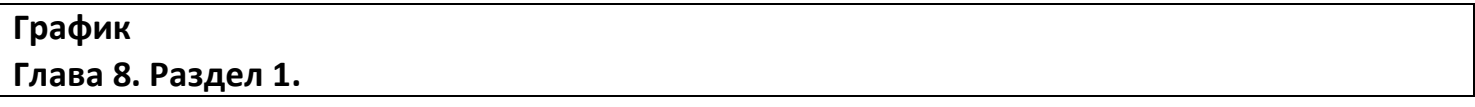

В таблице 24 представлено описание настройки отображения графика на экране прибора.

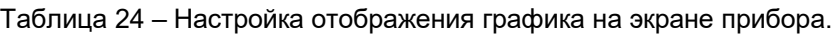

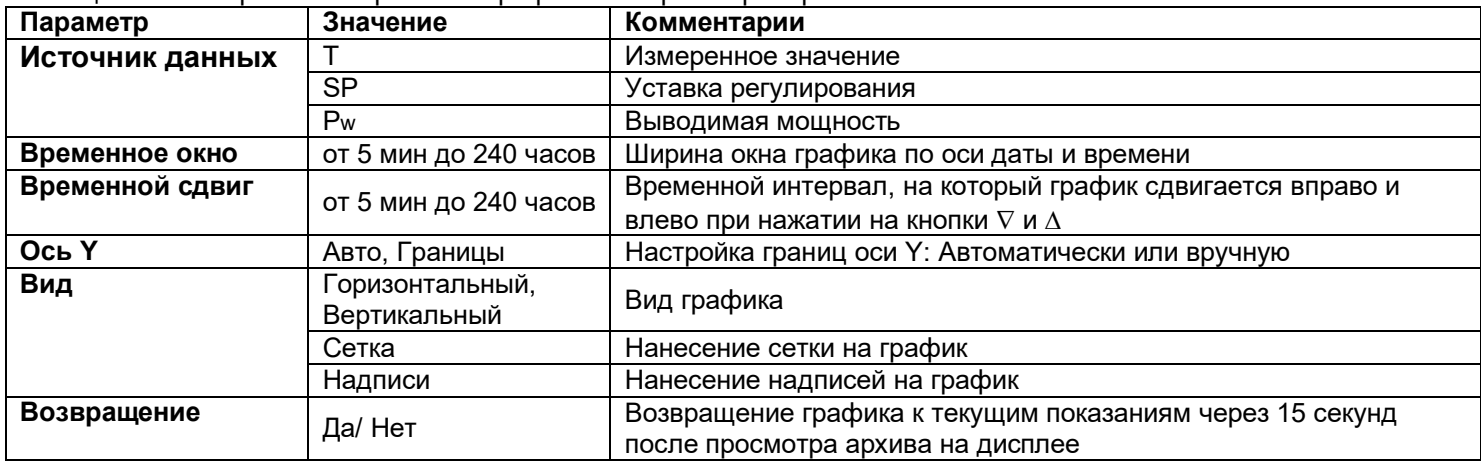

Настройте отображение графика на экране прибора.

## **3.9 СЕТЕВЫЕ НАСТРОЙКИ ПРИБОРА**

## **Интерфейс RS-485 Глава 9. Раздел 1.**

В таблице 25 представлено описание настройки основных параметров интерфейса.

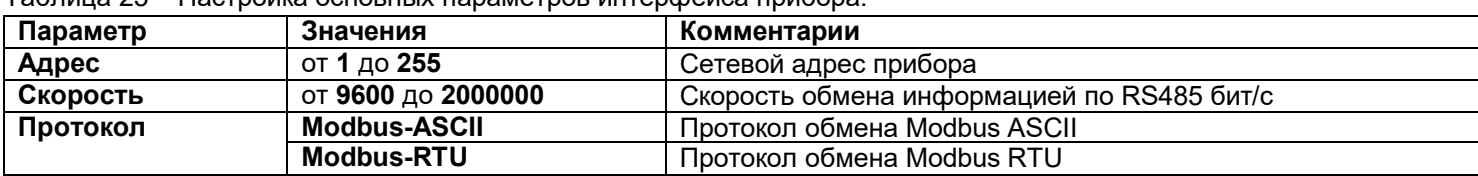

Таблица 25 – Настройка основных параметров интерфейса прибора.

В таблице 26 представлено описание настройки дополнительных параметров интерфейса.

Таблица 26 – Настройка дополнительных параметров интерфейса прибора.

| Параметр        | Значения | Комментарии               |
|-----------------|----------|---------------------------|
| Данные          | 8 бит    | Размер байта данных       |
| Четность<br>Нет |          |                           |
|                 | Нечетная | Контроль четности         |
|                 | Четная   |                           |
| Стоповых        | 0.5 бит  | В кадре 0,5 стоповый бита |
|                 | 1 бит    | В кадре 1 стоповый бит    |
|                 | 1,5 бит  | В кадре 1,5 стоповый бита |
|                 | 2 бита   | В кадре 2 стоповых бита   |

#### **3.10 ВЫБОР РЕЖИМА РЕГУЛИРОВАНИЯ**

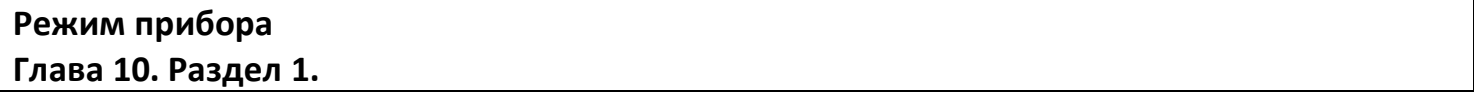

Здесь Вы можете выбрать режим работы данного прибора, как регулятора. Если Вы установили режим **«По программе**», то станет доступным редактор программ все те пункты меню, которые соответствуют программному регулированию. Если же Вами будет установлен режим **«По уставке»,** то весь технологический процесс сведется к заданию одной уставки регулирования в соответствующем меню и скорости выхода на неё, начиная от текущего измеренного значения.

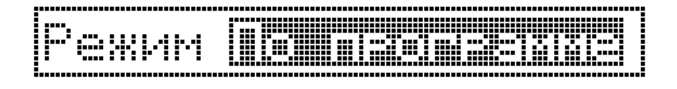

### **Параметры шага программы Глава 10. Раздел 2.**

В разделе «**Редактор программ**» устанавливаются основные параметры шагов программы. Условия перехода с одного шага на другой всегда Tрсч=SP, т.е. прибор в каждый момент отработки программы рассчитывает температуру и принимает ее за значение уставки. В данном случае, измеренная температура может отличаться от расчетной на некоторую величину. Если Вам необходимо перейти на следующий шаг программы строго по достижению заданной температуры, необходимо использовать условие перехода на следующий шаг программы Тизм=SP. Возможно также осуществлять переход от шага к шагу программы по нажатию кнопки оператором, т.е. «Вручную».

ПИД коэффициенты и максимальная мощность для выбранного шага, отличные от заданных в разделе «**Настройка нагревателя**», задаются в пункте «**Частные, МахР**». В таблице 27 представлено описание настройки параметров шага программы.

**Параметр Значение Комментарии Переход Да, Нет** Условия перехода на следующий шаг программы: Тизм=SP, Вручную **Частные, Мах Рw Да, Нет** Использовать уникальные параметры для выбранного шага программы: ПИД коэффициенты, максимальная мощность ПИД коэффиц. | Да, Нет | В пункте «Частные, Мах Р» задавать ПИД коэффициенты или нет

Таблица 27 – Настройка параметров шага программы.

#### **3.11 ВОЗВРАТ К НАСТРОЙКАМ ПО УМОЛЧАНИЮ**

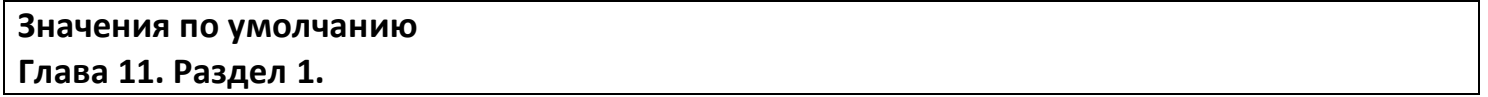

Здесь возможно установить значения всех параметров прибора в значения по умолчанию.

Если в первой строке на странице настройки выбрано «**ЗАВОДСКИЕ**», то устанавливаются заводские умолчания (самые распространенные). Если выбрано – «**МОЙ ПРОФИЛЬ**», то устанавливаются умолчания, заданные пользователем через пункт меню «*Создать мой профиль*».

Установка и проверка правильности установки умолчаний производится нажатием экранных кнопок «*Установить*» и «*Проверить*» соответственно.

### **3.12 ДЕЙСТВИЯ С ЭЛЕКТРОЗАДВИЖКОЙ ПРИ ВЫКЛЮЧЕННОМ РЕГУЛИРОВАНИИ**

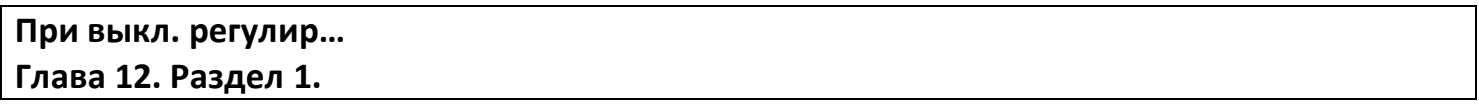

Этот пункт меню появляется только тогда, когда хотя бы на одном из каналов Вами было установлено трехпозиционное регулирование (Глава 2. Раздел 1. Закон регулирования/ Нагрев/ Трехпозиционный/ Параметры регулирования). Здесь вы можете задать режим управления электрозадвижкой при выключенном регулировании. Например, Вам необходимо закрыть поступление нагретого пара по окончании технологического процесса и Ваша электозадвижка снабжена автовыключением при достижении предельных положений штока задвижки. Тогда Вам необходимо установить «закрытие», чтобы вне времени технологического процесса автоматом перекрыть поступление пара.

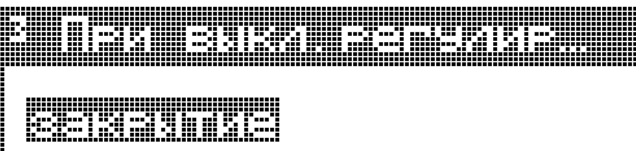

#### **3.13 КОЛИЧЕСТВО ИЗМЕРИТЕЛЬНЫХ КАНАЛОВ**

#### **Количество каналов Глава 13. Раздел 1.**

Здесь Вы можете уменьшить количество отображаемых (активных) каналов. Если у Вас не используются какие-нибудь каналы периферийного модуля (например, 2 последних канала не подключены к ни каким датчикам), то можно их сделать неактивными, установив количество активных измерительных каналов (в нашем примере 12-6=6).

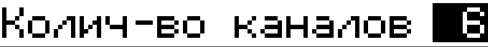

### **3.14 ТЕХНИЧЕСКАЯ ИНФОРМАЦИЯ**

**Технич. информация Глава 14. Раздел 1.<sup>i</sup>**

> Периферийный модель .<br>Технич, информация

Открывая эту главу, Вы попадаете в меню для установки номера периферийного блока. В стандартной модели Термодат – 25Е6 один периферийный блок, поэтому можно сразу же прейти в пункт «Технич. Информация».

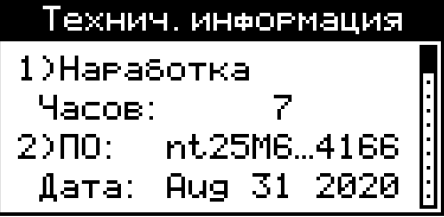

Здесь Вы можете осведомиться о некоторых технических параметрах и состояниях Вашего устройства. Листать параметры Вы можете клавишами  $\nabla$  и  $\Delta$ .

# **3.15 НАСТРОЙКА КОНТРАСТНОСТИ ЭКРАНА**

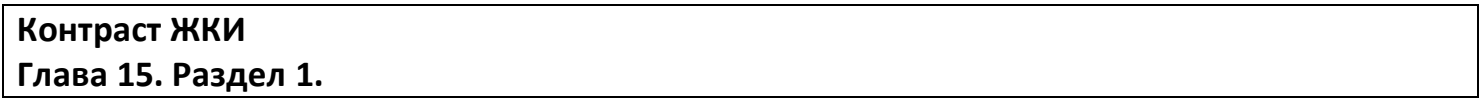

Индикация основных режимов, меню и страниц настройки параметров производится посредством жидко - кристаллического индикатора (дисплея) с разрешением 128 x 64 пикселя. Если контрастность изображения на экране не позволяет получить чёткую картинку, это можно исправить клавишами  $\nabla$  и  $\Delta$  на этой странице настройки.

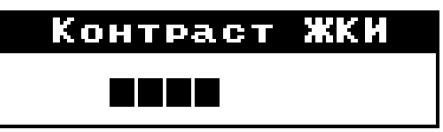

## **Дискретный вход Глава 16. Раздел 1.**

В таблице 28 представлено описание настройки дискретного входа.

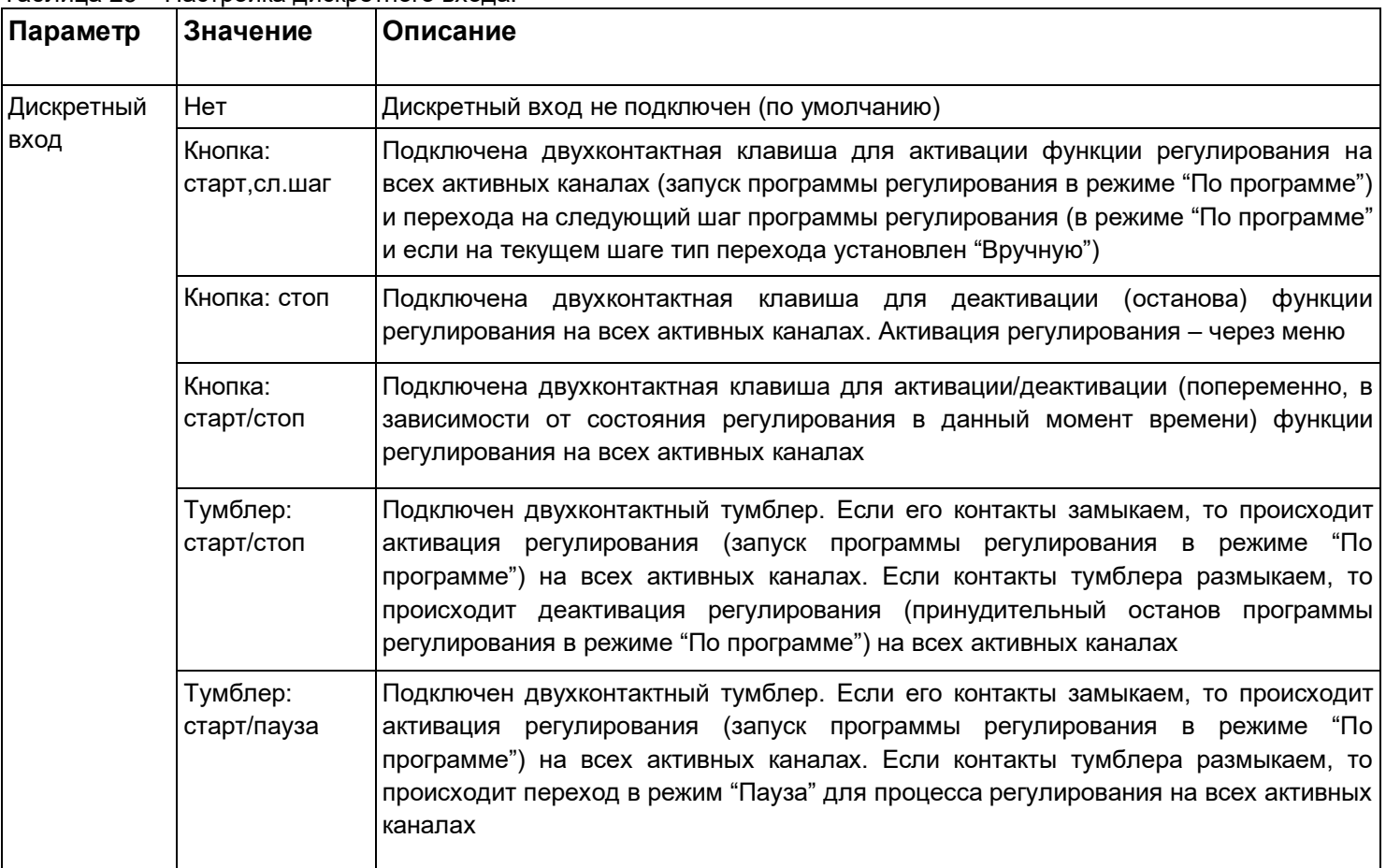

Таблица 28 – Настройка дискретного входа.

Дискретный вход используется для подключения внешней кнопки или тумблера. Выберите подключаемое устройство и его назначение.

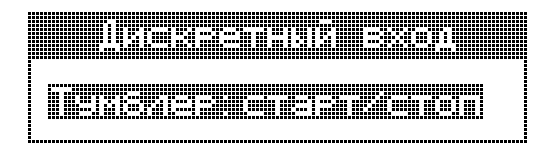

# **3.17 УНИКАЛЬНЫЙ НОМЕР ПРИБОРА**

**Уникальный № прибора Глава 17. Раздел 1.**

В этом разделе прибору присваивается уникальный номер. Более подробная информация в пункте **3.19 «РАБОТА С USB- FLASH НОСИТЕЛЕМ».**

#### **3.18 СОЕДИНЕНИЕ ETHERNET**

# Соединение ethernet Глава 18. Раздел 1.

Прибор может быть оборудован интерфейсом ETHERNET для связи с компьютером через локальную сеть предприятия. Для подключения к сети необходимо использовать сетевой кабель пятой категории. Кабель к прибору подключается через разъем RJ45, расположенный на задней панели.

Программно в приборе реализовано три протокола для работы с интерфейсом ETHERNET-протоколы Modbus-ASCII и Modbus-RTU и протокол Modbus-TCP/IP.

Помимо протокола для работы с интерфейсом ETHERNET необходимо будет задать параметры для работы в локальной сети (IP-адрес прибора, порт, шлюз и маску подсети). Для этого в меню Настройки имеется страница Сетевое подключение- ETHERNET(RJ45).

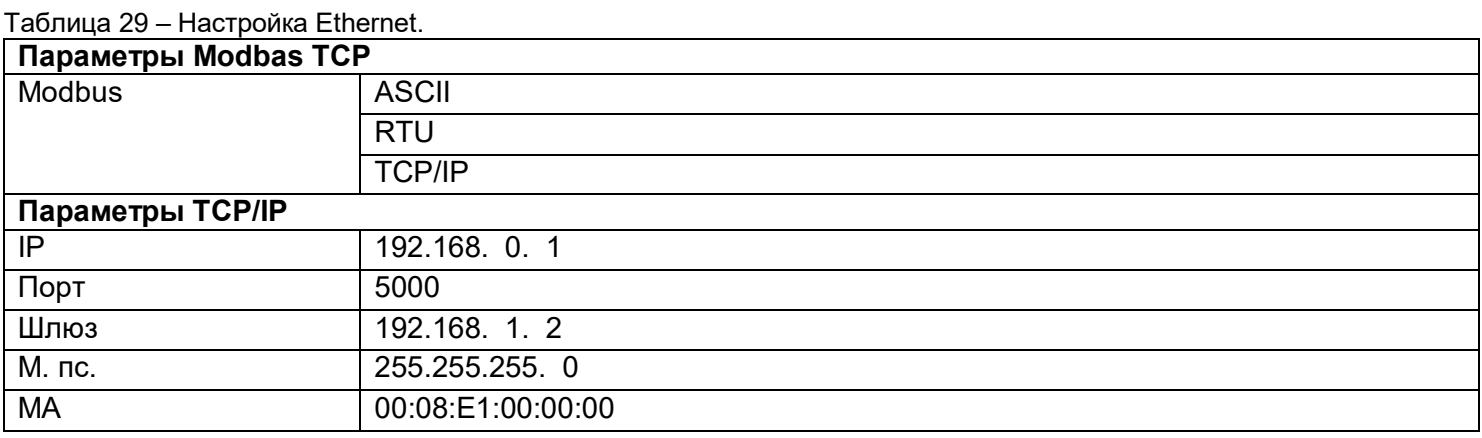

## 3.19 РАБОТА С USB - FLASH НОСИТЕЛЕМ

#### Как сохранить архив на USB-flash носитель.

Для копирования вставьте в USB-порт USB-flash носитель. Перед Вами появится меню скачивания архива.

Если Вы используете для нескольких подобных приборов один и тот же носитель (USB-flash), то в меню скачивания архива есть возможность присвоения уникального номера прибору для идентификации файлов архива, скачанных с прибора. Номер содержит 4 десятичных цифры и может быть задан в пределах от 1 до 9999.

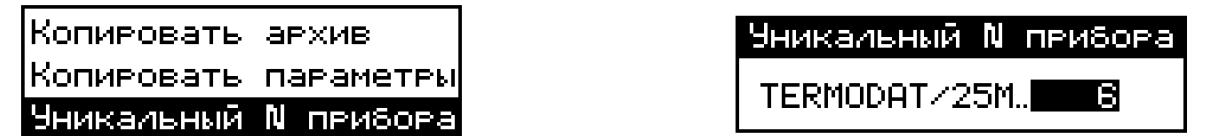

Чтобы скопировать архив необходимо выбрать необходимый период дат. Изменение этих дат производится клавишами  $\nabla$  и  $\Delta$ , а переход на другую дату – клавишей □. Выбор фрагмента производится от начала периода (00:00:00) верхней даты до конца периода (23:59:59) нижней даты.

29

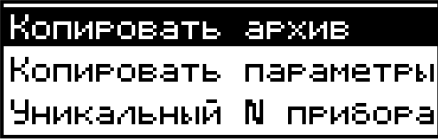

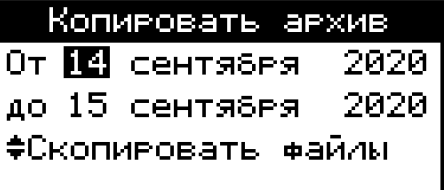

Далее выберите "Скопировать файлы" и нажмите клавишу  $\nabla$  или  $\Delta$ . Процесс копирования отображается на экране с указанием текущей скорости передачи файлов и процента скопированной информации.

Завершается процесс копирования следующим сообщением:

Копивование фрагмента архива <u>размером</u> 91.00 кБ выполнено за время **Өминэт: 01секэнд** 

После скачивания архива в корневом каталоге USB-flash носителя появится папка Termodat. Внутри неё будет находиться папка с именем 25E XXXX (где X - уникальный номер прибора), в этой папке будет каталог, имя которого соответствует дате скачивания архива. В этом каталоге будут храниться данные в формате TDB, скачанные из прибора, которые соответствуют выбранному Вами фрагменту. Данный формат можно открыть и визуализировать с помощью приложения "Termodat Net" (в меню "Файл / Открыть папкуконтейнер с \*.tdb-файлами").

Пример: Полный путь до файла, скачанного 15.09.2020 г. из прибора с уникальным номером 6, будет выглядеть - Termodat /25E 0006/15 09 19/07 33 13.

Так же в приборе имеется возможность копирования и переноса параметров настройки на другой прибор или для сохранения в архивную копию.

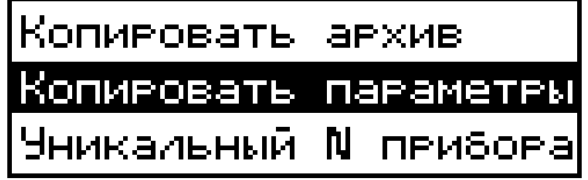

Для сохранения параметров настройки прибора на USB-flash носитель необходимо кнопками ∨ или ∧ установить направление стрелок в следующем образом:

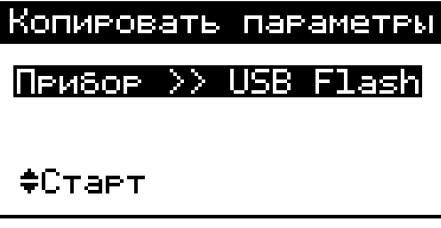

Для выгрузки параметров настройки с USB-flash носителя на прибор необходимо кнопками ∨ или ∧ установить направление стрелок в следующем образом:

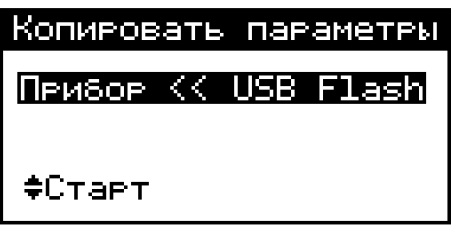

Далее выберите "Старт" и нажмите клавишу  $\nabla$  или  $\Delta$ . Процесс копирования отображается на экране. Завершается процесс копирования следующим сообщением:

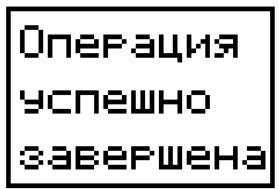

После скачивания параметров настройки прибора в корневом каталоге USB-flash носителя появится папка Termodat. Внутри неё будет находиться папка с именем 25Е\_ХХХХ (где Х - уникальный номер прибора), в этой папке будет каталог **PARAMS**. В этом каталоге будут храниться данные скачанные из прибора.

**Пример :** Полный путь до файла, скачанного 15.09.2020 г. из прибора с уникальным номером 6, будет выглядеть - **Termodat /25Е\_0006/PARAMS/25M00020.PRM.**

**Внимание! Не следует подключать к прибору через USB-порт активные устройства (например, компьютер, телефон), чтобы избежать поломки прибора или активного устройства.**

# **3.20 СОЗДАТЬ МОЙ ПРОФИЛЬ**

В этом пункте меню возможно «*Создать мой профиль*», используя текущую настройку прибора. Установка и проверка правильности умолчаний производится нажатием кнопки  $\mathbb D$ , для отказа необходимо нажать кнопку  $\mathbb O$ 

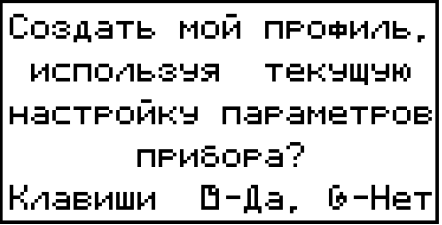

Процесс установки следующим завершается сообщением:

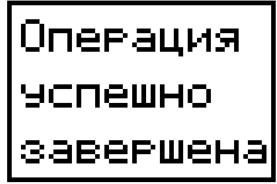

### **3.21 ОГРАНИЧЕНИЕ ДОСТУПА К ПАРАМЕТРАМ НАСТРОЙКИ**

В основном режиме работы, нажмите и удерживайте кнопку в течение более 10 секунд. На индикаторе появится надпись **«Уровень доступа».** Выберите один из трех вариантов с помощью кнопок  $\vee$  или  $\wedge$  и нажмите  $\heartsuit$ :

**Уровень доступа** = **0** Запрещены любые изменения **Уровень доступа** = **1** Открыто меню быстрого доступа. **Уровень доступа** = **2** Доступ не ограничен.

# **4 УСТАНОВКА И ПОДКЛЮЧЕНИЕ ПРИБОРА 4.1 МОНТАЖ ПРИБОРА**

Прибор предназначен для щитового монтажа. Основной блок прибора крепится к щиту с помощью двух крепежных скоб, входящих в комплект поставки. Размеры выреза в щите указаны в пункте 7 .

Периферийный блок предназначен для крепления на ровную поверхность в непосредственной близости от объекта измерения. Блок имеет отдельное от основного блока питание на 230 В.

У моделей приборов с защитой по передней панели IP67 перед установкой в щит необходимо проверить целостность уплотнителя, уложенного в паз с внутренней стороны передней панели. Прибор следует крепить к щиту с помощью четырех крепежных скоб, обеспечивая равномерный прижим.

Следует обратить внимание на рабочую температуру в шкафу, она не должна превышать 45ºС.

При подключении прибора к сети рекомендуем установить автоматический выключатель с током срабатывания 1 А.

# **4.2 ПОДКЛЮЧЕНИЕ ДАТЧИКОВ ТЕМПЕРАТУРЫ**

Для обеспечения надежной работы прибора, следует обратить особое внимание на монтаж проводов от датчиков температуры.

**1.** Провода от датчиков температуры должны иметь хорошую электрическую изоляцию и ни в коем случае не допускать электрических утечек между проводами и на землю и, тем более, попадания фазы на вход прибора.

**2.** Провода от датчиков должны быть проложены на максимальном удалении от мощных силовых кабелей, во всяком случае, они не должны крепиться к силовым кабелям и не должны быть проложены в одном коробе с силовыми кабелями.

**3.** Провода от датчиков должны иметь минимально возможную длину.

На рисунке 6 представлены схемы подключения датчиков.

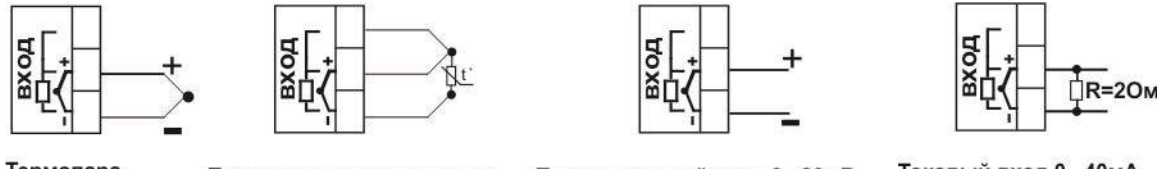

Термопара

Термометр сопротивления

Потенциальный вход 0...80мВ

Токовый вход 0...40мА

*Рисунок 6 – Схемы подключения датчиков*

#### **Подключение термопары.**

Термопару следует подключать к прибору с помощью удлинительных термопарных проводов. Удлинительные термопарные провода должны быть изготовлены из тех же материалов, что и термопара. Например, одна жила из хромеля, вторая из алюмеля для термопары ХА. Подключать удлинительные провода к термопаре следует с учётом полярности (хромель к хромелю, алюмель к алюмелю для ХА). Подключать термопару или термопарные провода к прибору следует также с учётом полярности. Температура «холодных спаев» в приборе Термодат измеряется на клеммной колодке и автоматически учитывается при вычислении температуры.

# **Важно: Для корректной работы прибора «горячие» концы термопар (спаи термопар, расположенные на объекте) должны быть гальванически изолированы (не иметь электрического контакта) друг от друга.**

Если у Вас возникли сомнения в правильности работы прибора или исправности термопары мы рекомендуем для проверки погрузить термопару в кипящую воду. Показания прибора не должны отличаться от 100 градусов более чем на 1…2 градуса.

Приборы Термодат имеют высокое входное сопротивление, поэтому сопротивление термопарных проводов и их длина не влияют на точность измерения. Однако, чем короче термопарные провода, тем меньше на них электрические наводки.

*Во избежание использования неподходящих термопарных проводов или неправильного их подключения рекомендуем использовать термопары с неразъемными проводами нашего производства. Вы можете заказать термопару с любой длиной провода.*

#### **Подключение термометра сопротивления.**

К прибору может быть подключен платиновый, медный или никелевый термометр сопротивления. Термометр сопротивление подключается по трехпроводной схеме. Все три провода должны находиться в одном кабеле. Провода должны быть медные, сечение не менее 0,5 мм<sup>2</sup> (допускается 0,35мм<sup>2</sup> для коротких линий). Провода должны иметь одинаковую длину и сопротивление. Максимальное сопротивление каждого провода должно быть не более 20 Ом. При соблюдении этих условий сопротивление проводов автоматически учитывается и не влияет на точность измерения температуры.

#### **Подключение датчиков с токовым выходом.**

Для подключения датчиков с токовым выходом 0…20 мА или 4…20 мА необходимо установить шунт 2 Ом. Рекомендуем использовать Шунт Ш2 нашего производства.

# **4.3 ПОДКЛЮЧЕНИЕ ИСПОЛНИТЕЛЬНЫХ УСТРОЙСТВ**

В приборе имеется четыре типа выхода – релейный, транзисторный, симисторный и аналоговый.

Реле, установленное в приборе, может коммутировать нагрузку до 10 А при ~230В. Следует помнить, что ресурс работы контактов реле зависит от тока и типа нагрузки. Чем выше индуктивность нагрузки и чем выше ток, тем быстрее изнашиваются контакты реле. Реле можно использовать для включения нагрузки с малой индуктивностью (ТЭН, лампа накаливания) мощностью до 2,3 кВт. Данный режим работы выхода можно применять для коммутации нагрузки, как на переменном токе, так и на постоянном токе.

К транзисторному выходу прибора подключаются силовые блоки типа СБ или МБТ. Тиристорные блоки рассчитаны на токи от 10 до 1000 А для коммутации однофазной или трёхфазной нагрузки. Коммутация тиристоров происходит в нуле. Режим управления мощностью задаётся прибором (а не блоком). Блоки могут работать в режиме равномерно распределённых рабочих сетевых периодов или в широтно-импульсном режиме.

Для трёхфазных нагрузок необходимо использовать блоки типа СБ3Ф или МБТ3Ф.

Симисторный выход может коммутировать нагрузку до 1А при ~230 В. Данный режим работы выхода можно использовать для подключения мощного симистора или пары тиристоров. Открытие и закрытие симистора происходит в нуле. Данный режим работы можно применять только для коммутации нагрузки на переменном токе.

Аналоговый выход прибора предназначен для управления исполнительными устройствами с токовым входом или подключения самописца.

На рисунках 7, 8, 9 и 10 представлены схемы подключения исполнительных устройств.

Более подробная информация по выходам приборов «Термодат» представлена в статье «Исполнительные выходы приборов Термодат» на сайте http://www.termodat.ru/information/articles/vihoditermodat/.

> Выход «Р» Релейный выход. 10A. ~230 B

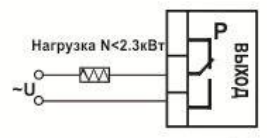

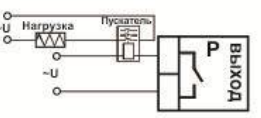

Подключение нагрузки менее 2,3 кВТ

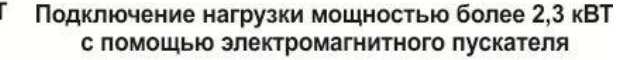

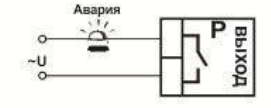

Подключение аварийной сигнализации

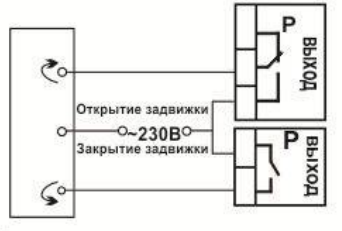

Подключение электрозадвижки

*Рисунок 7 – Схемы подключения релейного выхода*

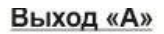

Аналоговый токовый выход. Предназначен для управления исполнительными устройствами с токовым входом 0...5, 5...0, 0...20, 20...0, 4...20, 20...4 мА. RH <500 OM

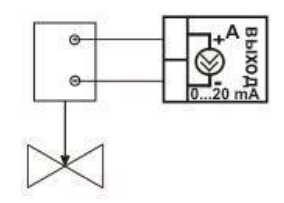

Подключение задвижки с электроприводом

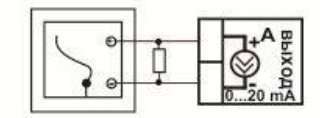

Подключение самописца

#### *Рисунок 8 – Схемы подключения аналогового выхода*

#### Выход «С»

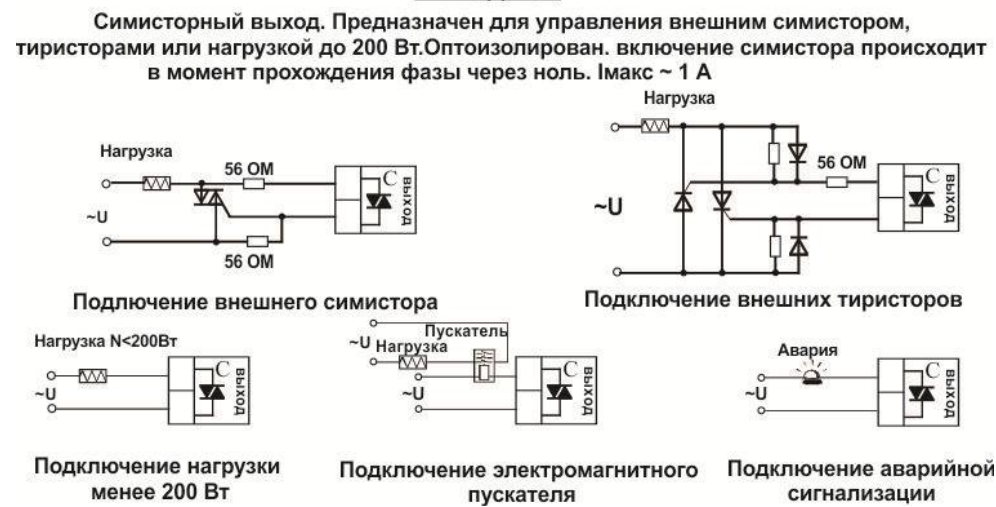

#### *Рисунок 9 – Схемы подключения симисторного выхода*

Выход «Т»

Транзисторный выход. Предназначен для управления блоками типа СБ, МБТ. U=15B(12-20B, не сбалансированное). Імакс.=30мА

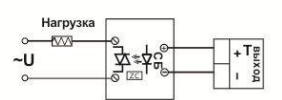

Управление однофазной нагрузкой

с помощью блока СБ

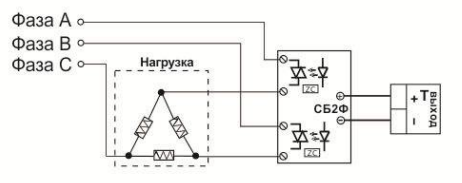

Использование двухфазных силовых блоков для управления трехфазной нагрузкой. Схема подключения «Треугольник»

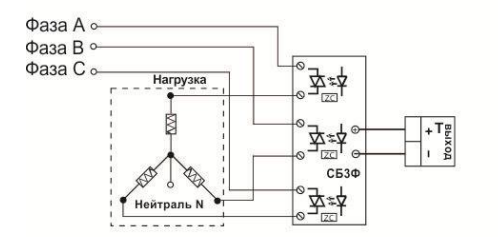

Управление трехфазной нагрузкой с помощью силовых блоков. Схема подключения «Звезда с нейтралью»

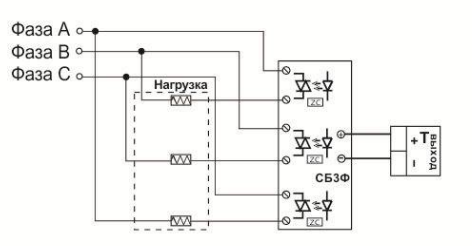

Подключение трехфазной нагрузки в шестипроводной схеме

*Рисунок 10 – Схемы подключения транзисторного выхода*

# 4.4 ПОДКЛЮЧЕНИЕ ПРИБОРА

На рисунке 11 представлена схема подключения прибора.

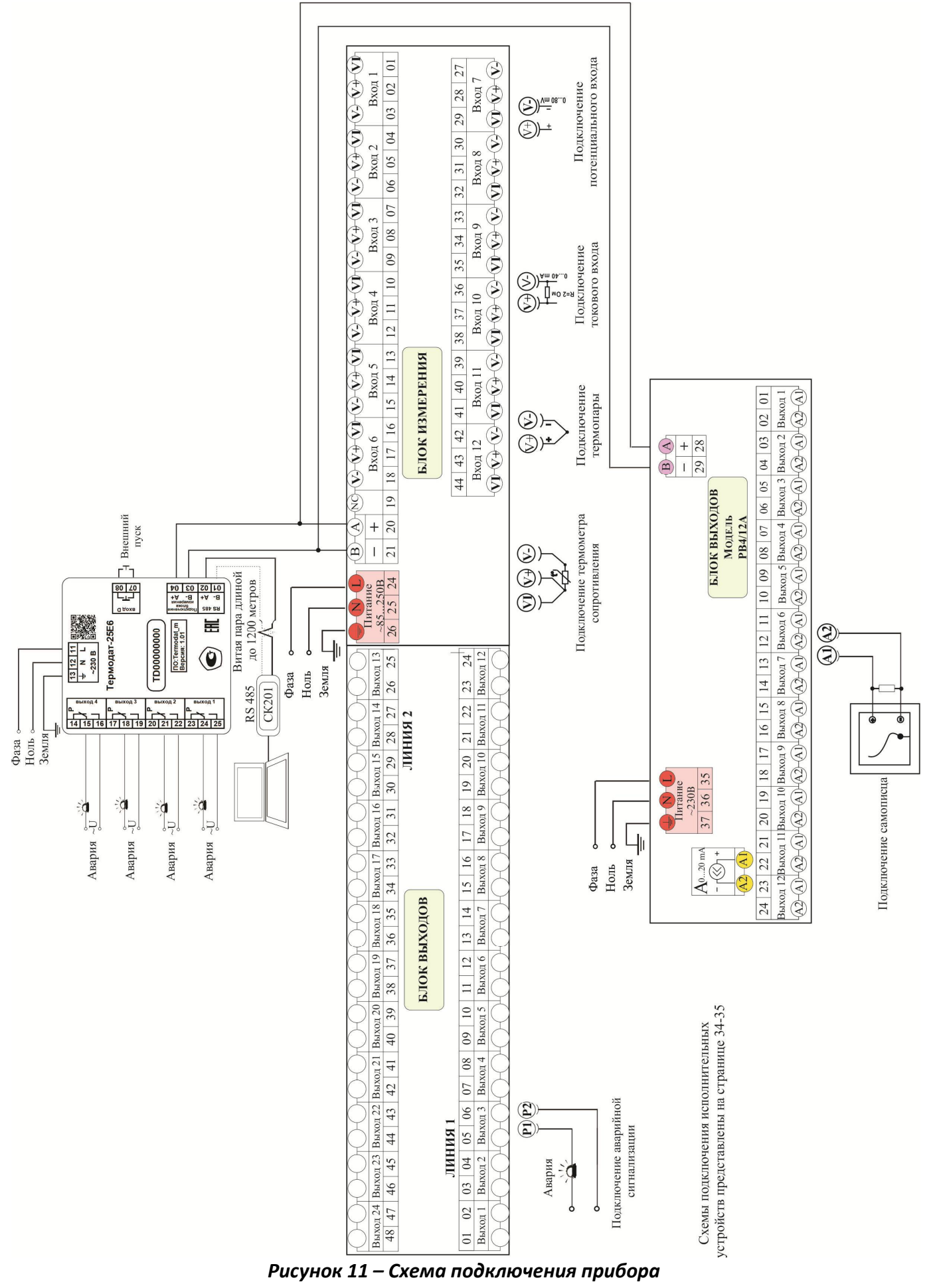

#### **5 МЕРЫ БЕЗОПАСНОСТИ**

При подготовке прибора к использованию должны быть соблюдены следующие требования:

- место установки прибора должно обеспечивать удобные условия для монтажа, обслуживания и демонтажа;

- любые подключения к прибору следует производить при отключенном питании сети;

- необходимые линии связи следует подсоединять к клеммам прибора согласно схеме подключения;

- при эксплуатации прибора должны быть соблюдены "Правила технической эксплуатации электроустановок потребителей и правила техники безопасности при эксплуатации электроустановок потребителей"

- контактные колодки должны быть защищены от случайных прикосновений к ним во время работы. Контакт  $\oplus$  на задней стенке прибора должен быть заземлен.

#### **6 УСЛОВИЯ ХРАНЕНИЯ, ТРАНСПОРТИРОВАНИЯ И УТИЛИЗАЦИИ**

Прибор в упаковочной таре должен храниться в закрытых помещениях при температуре от минус 50 до плюс 50°С и значениях относительной влажности не более 80 % при 25°С.

Прибор может транспортироваться всеми видами крытого наземного транспорта без ограничения расстояний и скорости движения.

Прибор не содержит вредных веществ, драгоценных металлов и иных веществ, требующих специальных мер по утилизации.

#### **7 ГАБАРИТНЫЕ РАЗМЕРЫ ПРИБОРА**

На рисунках 12 и 13 представлены габаритные размеры основного блока.

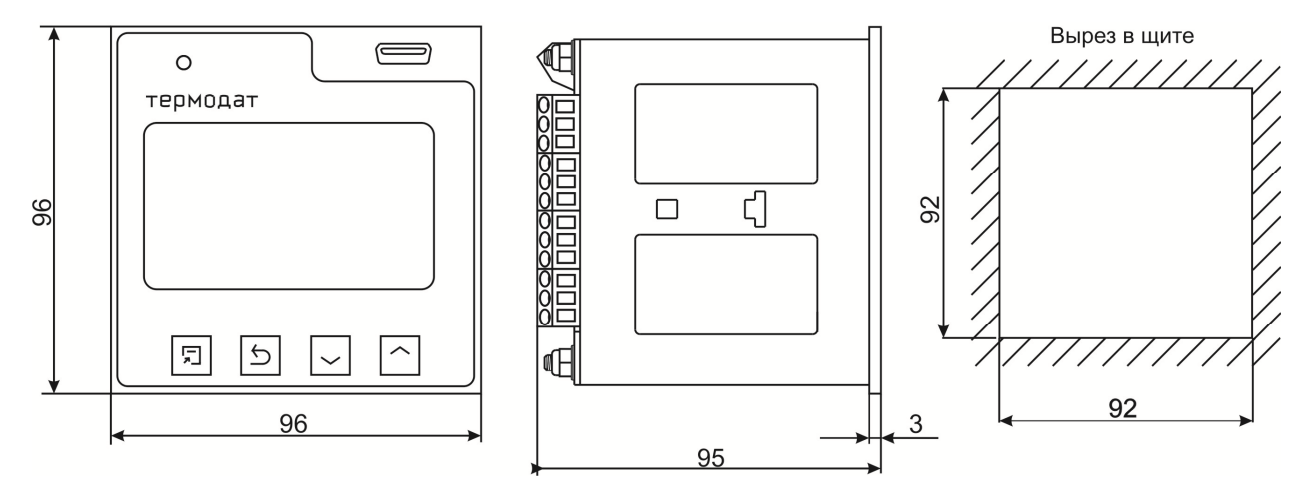

*Рисунок 12 – Габаритные размеры основного блока прибора Термодат-25Е6/…../F*

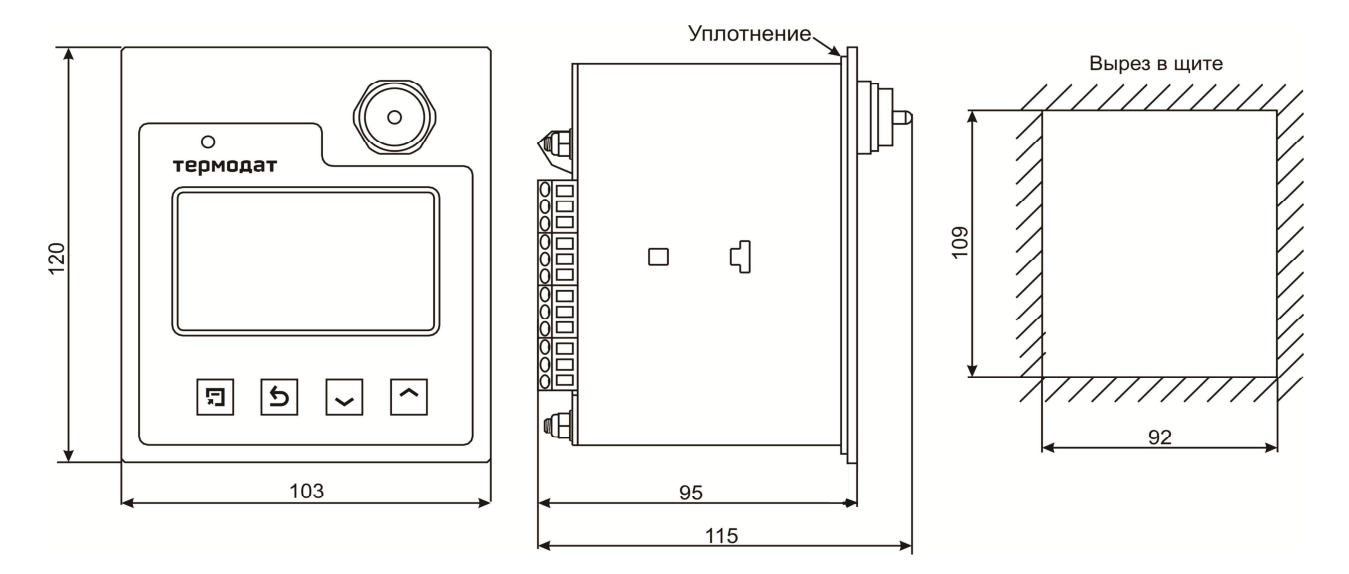

*Рисунок 13 – Габаритные размеры основного блока прибора Термодат-25Е6/…../F/IP67*

На рисунке 14 и 15 представлены габаритные размеры периферийных блоков.

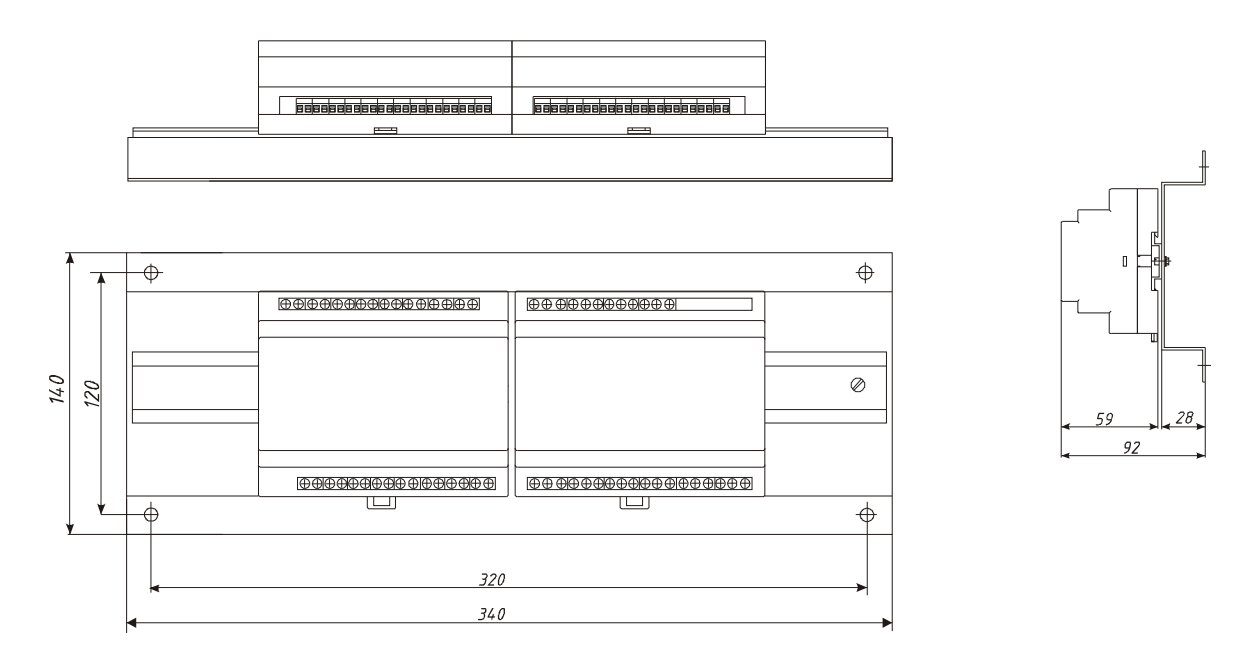

*Рисунок 14 – Габаритные размеры блока измерения и блока выходов РВ/8(12)УВ/8(12)Р(Т,С)/(8(12)Р)*

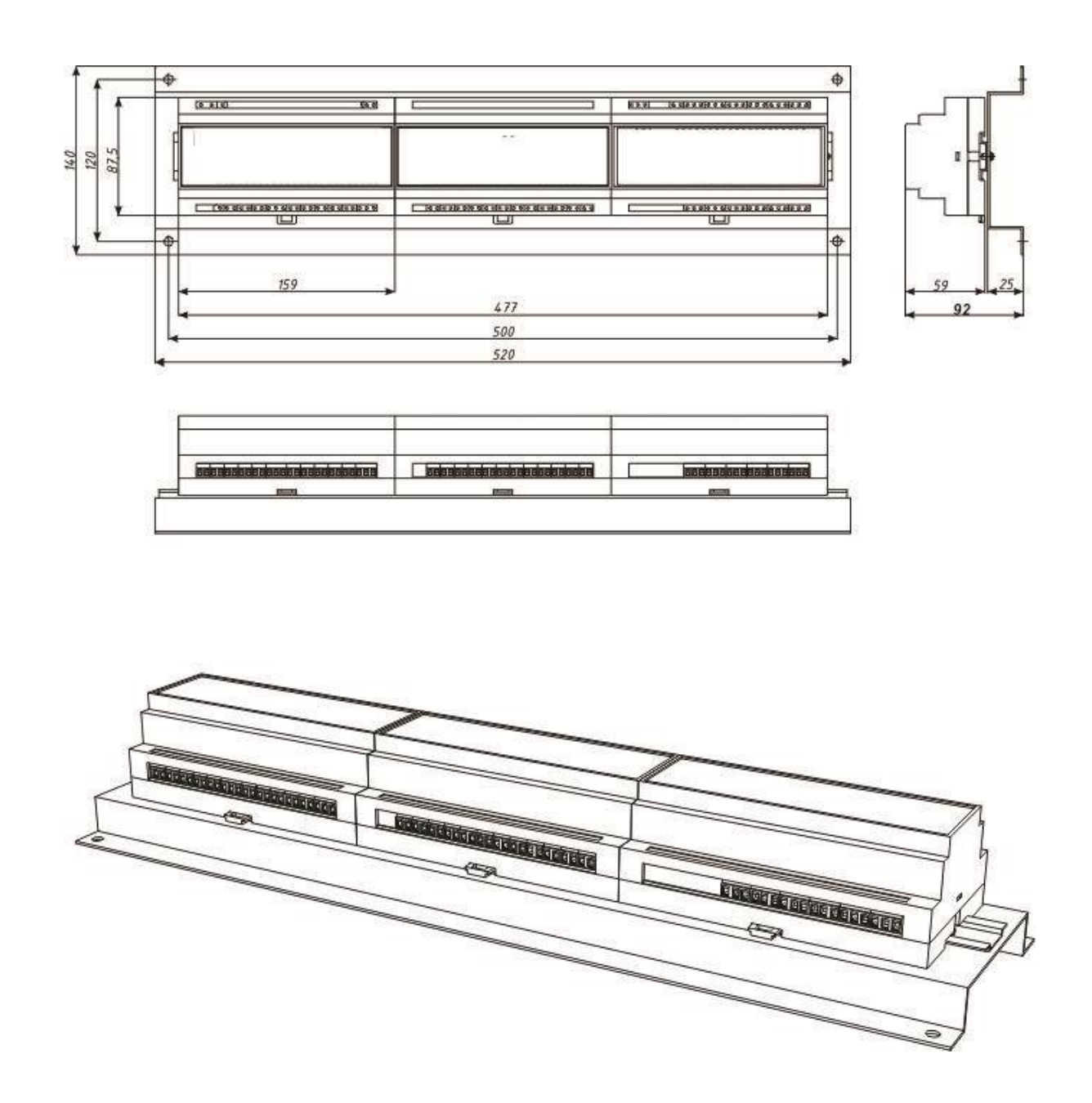

Рисунок 15 - Габаритные размеры блока измерения, блока выходов и блока аналоговых выходов PB/12YB/12P (T, C)/12P-12A

#### **8 КОНТАКТНАЯ ИНФОРМАЦИЯ**

# **Приборостроительное предприятие «Системы контроля»**

Россия, 614031, г. Пермь, ул. Докучаева, 31А многоканальный телефон, факс: (342) 213-99-49 http://www.termodat.ru E-mail: mail@termodat.ru

i